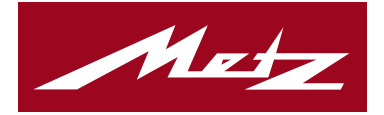

# **Made in Germany**

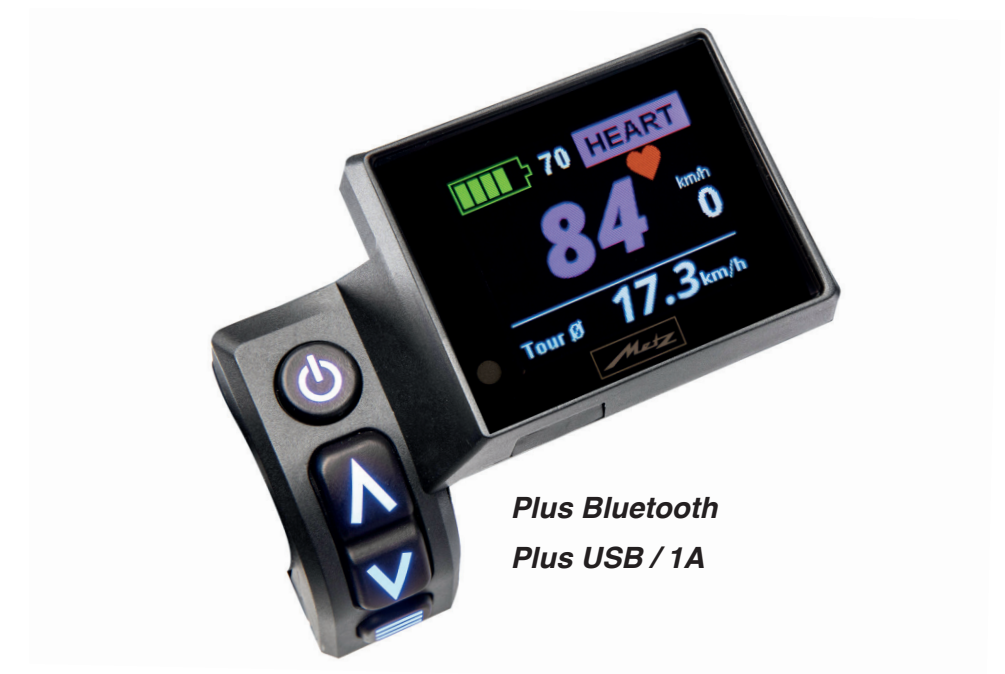

# **Bedienungsanleitung E-PULSR / Cockpit Ergo**

 $C \in$ 

### INHALTSVERZEICHNIS

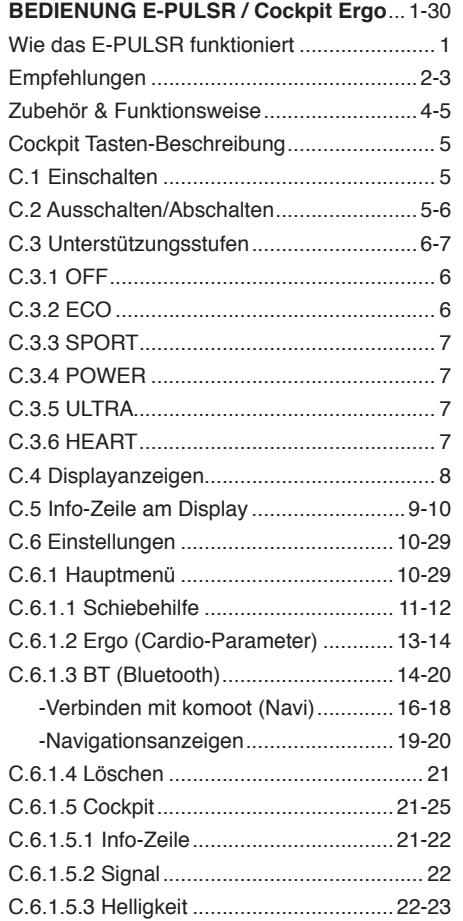

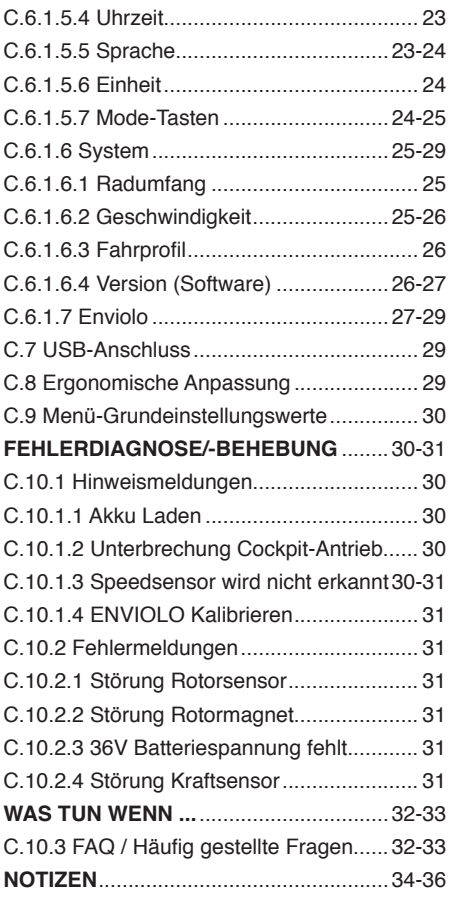

### **Verwendete Symbole**

Wichtige Hinweise für Ihre Sicherheit sind besonders gekennzeichnet. Beachten Sie diese Hinweise unbedingt, um Verletzungen und ggf. Schäden am Fahrrad zu vermeiden.

# **A WARNUNG**

**Warnt vor Gefahren für Ihre Gesundheit und zeigt mögliche Verletzungsrisiken auf.**

### الله **ACHTUNG**

**Weist auf eine mögliche Gefährdung für das Fahrrad, andere Gegenstände oder die Umwelt hin. Nichtbeachtung kann zum Gewährleistungsausschluss führen.**

### **HINWEIS**  $|\mathbf{r}|$

**Hebt Tipps und Informationen für Sie hervor.**

## **BEDIENUNGSANLEITUNG**

Lesen Sie alle zusammen mit dem E-PULSR gelieferten Anleitungen. Wenn Sie bei irgendeinem Thema dieses Handbuchs Zweifel haben, wenden Sie sich an Ihren Fachhändler oder bitten Sie den Kundendienst von Metz mobility um Hilfe.

### Wie das F-PULSR funktioniert

**Das Ziel:** Immer im optimalen Pulsbereich

Das E-PULSR eignet sich vor allem für den Einsatz im Ausdauertraining, Gesundheitssport und zur Rekonvaleszenz, denn der Fahrer bleibt immer im optimalen, von ihm eingestellten Pulsbereich. Wird ein ebenfalls individuell eingestellter Maximalwert überschritten, ertönt ein akustisches Warnsignal, das den Fahrer daran erinnert, mit weniger Kraft und ggf. langsamer zu treten.

Fährt man das erste Mal mit dem E-PULSR, so ist dies auf den ersten 100 Metern gewöhnungsbedürftig und dann aber zunehmend faszinierend. Mit einer gleichbleibend eingestellten Kadenz (Trittfrequenz) und ohne jede zusätzliche Anstrengung werden auch steilere Passagen problemlos bewältigt. Nur die Anzeige der aktuellen, prozentualen Unterstützung im Display verrät, welche Leistung vom Antrieb automatisch eingespeist wird.

Die Pulsfrequenz wird via Bluetooth (BT) von einem entsprechenden Brustgurt oder Armgelenkband an das Cockpit übertragen und ist auch auf dem Display ständig im Blick und unter Kontrolle.

Nimmt man sich beim Ertönen des Warnsignals etwas zurück oder lässt den Motor erstmal kräftig unterstützen, so fällt der Puls schnell wieder in den normalen Bereich, ohne dass man dabei zu sehr an Geschwindigkeit verliert.

### **Funktion und Einfluss der Schaltung:**

Die vollautomatische Enviolo-HD-Schaltung versucht mit ihrer stufenlosen Verstellung durch den Stellmotor die vom Fahrer eingestellte Kadenz beizubehalten.

### **Einfluss der Pulssteuerelektronik:**

Im gleichen Zug überwacht das Cockpit den Pulsschlag des Fahrers und steuert die Unterstützung des Mittelmotors.

Steigert man nun gewollt die Trittfrequenz, wird zunächst über den Stellmotor die Schaltung hochgeschalten. Diese Steigerung bedarf zunächst einer höheren körperlichen Anstrengung, und erhöht die Unterstützung des Antriebs.

### **HINWEIS** ■

**Dieses System hat jedoch auch seine Grenzen!**

Auf der Geraden ist dies meist bei Überschreitung der 25km/h-Grenze erreicht, da das System nur bis zu dieser Geschwindigkeit unterstützt.

Will man mit einer Geschwindigkeit von 25km/h oder mehr dauerhaft eine Steigung fahren, so ist die Grenze des Systems bereits früher erreicht.

Richtige Handhabung ist, wenn man nicht versucht, der Regelung bzw. Steuerung des E-PULSRs entgegenzuwirken oder dessen Grenzen anzugehen.

D.h. man soll versuchen die eingestellte Kadenz durch gleichmäßiges Treten zu halten. Leichte Steigungen sowie Gefälle werden mühelos vom System kompensiert. Dann befindet sich das E-PULSR im Einklang mit dem Fahrverhalten des Fahrers.

### **Fazit:**

Das E-PULSR eignet sich hervorragend als tägliches Fitnesstrainingsgerät - ein Ergometer für die Straße.

Bei Nutzung des E-PULSRs ist der eigene Fitnesszustand selbst einzuschätzen, und Festlegungen von Kadenz- sowie Soll- und Warnpulswerten sind gemäß der körperlichen Verfassung vor Fahrtantritt zu definieren und einzustellen.

**Sprechen Sie auch mit Ihrem Arzt!**

### **Empfehlungen**

### **Haftungsausschluss**

Bei den im Folgenden beschriebenen Inhalten handelt es sich lediglich um Empfehlungen. Haftungsansprüche, welche sich auf Schäden beziehen, die durch die Nutzung oder Nichtnutzung der dargebotenen Informationen verursacht wurden, sind grundsätzlich ausgeschlossen.

Die Diagnose und Therapie von Erkrankungen und anderen körperlichen Störungen erfordert unbedingt die Behandlung durch Ärzte.

Die folgenden Angaben stellen in keiner Weise den Ersatz für eine ärztliche Behandlung dar.

### **Frage:**

### **Für wen ist das Pedelec Metz E-PULSR besonders geeignet?**

Das Pedelec Metz E-PULSR eignet sich besonders für Menschen ...

- mit geringer Ausdauerleistungs fähigkeit.
- die auf ebener Strecke für längere Zeit nicht schneller als 25km/h fahren können.
- Menschen mit Erkrankungen, bei denen eine ärztliche Gesundheitsunter suchung stattgefunden hat und die ärztlichen Belastungsvorgaben (Puls bereiche) bekommen haben, nach denen sie trainieren sollen.

### **Frage:**

### **Was sind mögliche Ziele des pulsgesteuerten Trainings?**

Mögliche Ziele sind ...

- Verbesserung der Ausdauerleistungs fähigkeit
- Körperfettreduktion
- Erhöhte Mobilität

### **Frage:**

### **Was ist der vorgesehene Einsatzbereich des Pedelec Metz E-PULSR?**

Der vorgesehene Einsatzbereich ist ...

- pulsgesteuertes Training im Bereich eines voreingestellten Sollpulses unab hängig vom Streckenprofil.
- Medizinische Rehabilitation (Reha)

### **Frage:**

### **Wann sollte man das Training besser abbrechen?**

Brechen Sie die Fahrt ab, wenn ...

- Ihnen schlecht, schwindlig oder auf sonstige Art unwohl wird.

# **ACHTUNG**

**Fragen Sie unbedingt Ihren Arzt, wenn Sie sich nicht sicher sind, ob Sie das Pedelec Metz E-PULSR nutzen dürfen.**

## **ES** HINWEIS

**Beachten Sie folgende Hinweise, um einen für Sie optimalen Sollpuls zu ermitteln:**

Machen Sie gegebenenfalls eine Sport medizinische Belastungsuntersuchung auf einem Fahrradergometer, um Ihre Leistungsfähigkeit und Ihren Gesundheits zustand zu bestimmen.

(Erkundigen Sie sich bei Ihrer Kranken kasse, ob sie die Kosten für eine solche Untersuchung übernimmt).

Die Herzfrequenz unterscheidet sich von Mensch zu Mensch. Abweichungen erge ben sich zum Beispiel durch Erkrankungen (zum Beispiel Schilddrüsenfunktionsstö rungen) oder die Einnahme von bradyoder tachykardisierende Medikamenten (zum Beispiel Digitalis, Kalziumtagonisten, Betablocker)

**Wenn keine Daten aus sportmedizi nischen tests vorliegen, dann orientie ren Sie sich bitte an der nachfolgenden Tabelle.**

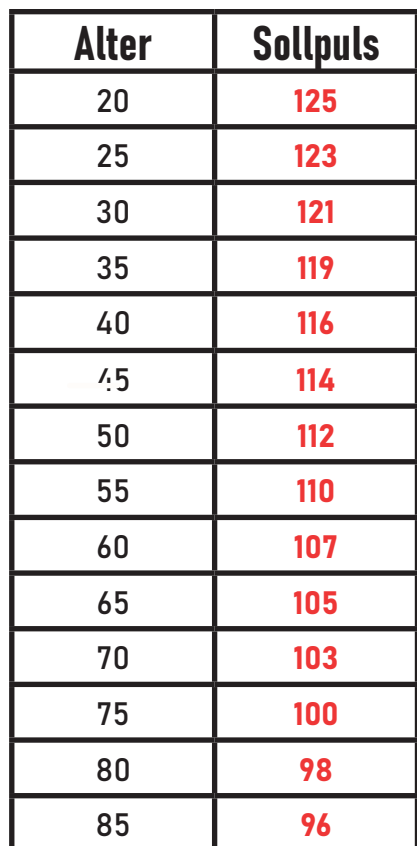

## **Akkustische Warnsignale:**

### **Gilt nur für den Cardio / "HEART"-Modus**

Im Untermenü "**Ergo**" (siehe Seite 13/14) kann man neben dem "Sollpuls" auch einen "**Warnpuls**" einstellen.

Beim Erreichen oder Überschreiten die ses Wertes ertönt zunächst ein einfaches "Piep-Signal", welches im Abstand von 5 Sekunden erneut ertönt, wenn man den Warnpulswert nicht wieder unterschritten hat.

Bei Überschreitung weiterer 5 Schläge über dem Warnpuls ertönt ein doppelter "Piep".

Bei Überschreitung von 10 Schlägen über dem Warnpuls ertönt ein dreifacher "Piep".

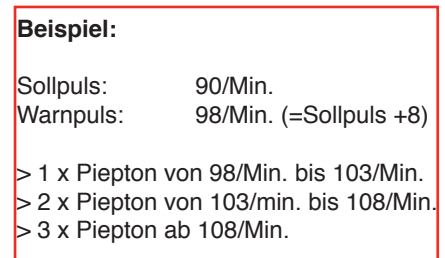

Sobald der eingestellte "Warnpuls" wieder unterschritten wird, ertönt kein Piep-Signal mehr. Toleranzen beim Über-/Unterschrei ten der Grenzwerte ca. +/- 1 Schlag/Min.

Nutzt man das E-PULSR nicht im Pulsbetrieb, sondern rein im Automatik-Modus, so kann trotzdem der Herzschlag am Display angezeigt und somit überwacht werden. Voraussetzung hierfür ist die Bluetooth-Verbindung (BT) von einem entsprechenden Brustgurt oder Armgelenkband zum Cockpit des E-PULSRs.

Getestet und sehr gut funktionierend ist der optische Pulssensor mit Armgelenkband Typ "OH1" bzw. "VERITY SENSE" der Marke POLAR.

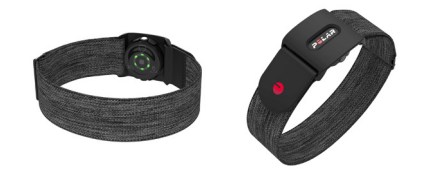

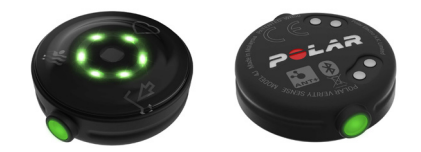

Diesen gibt es in der Größe 23-32 cm und er ist bequem und unkompliziert am Handgelenk zu tragen.

Ebenso getestet und sehr gut funktionierend ist der Brustgurt "H10" der Marke POLAR mit exakter Messung der Herzfrequenz.

Erhältlich in zwei Größen und diversen Farben.

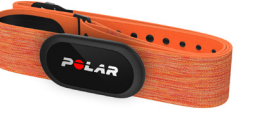

### $\mathbb{R}$ **HINWEIS**

Beim Anlegen eines Brustgurtes achten Sie bitte darauf, daß dieser nicht rutscht und daß die Elektrode(n) durchgehend Kontakt mit der Haut haben.

# **HINWEIS**

Befeuchten Sie ggf. die Rückseite des Brustgurts vor dem Anlagen mit etwas **Wasser** 

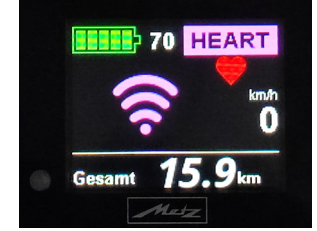

### **Mögliche Ursachen:**

### **Der Brustgurt oder das Armgelenkband sitzen zu locker**

> Stellen Sie den Gurt oder das Armband etwas enger.

### **Zwischen Haut und Elektroden gibt es keinen Feuchtigkeitsfilm**

> Befeuchten Sie die Rückseite des Brustgurtes mit etwas Wasser oder Elektrodengel.

### **Der Brustgurt ist verschmutzt**

> Säubern Sie die Rückseite (Elektrode) mit lauwarmen Wasser und einer milden Seifenlösung.

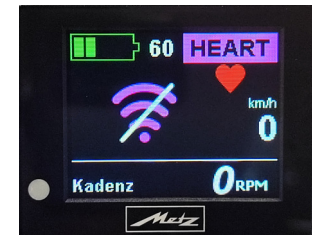

Keine BT-Verbindung vorhanden

### **Batterie bzw. Akku sind leer**

> Laden Sie den Sender vom Armand über USB auf bzw. wechseln Sie die BT-Verbindung gut - Kein Pulswert wird erfasst<br>Batterie an dem Brustgurt.

**Elektromagnetische Störung wie z.B. Hochspannungsleitungen, Ampeln, MP3-Player, Oberleitungen, Smartphones oder andere Trainigsgeräte mit elektromagnetischen Impulsen**

- > Halten Sie sich von möglichen Störquellen fern.
- > Schalten Sie das Pedelec Metz E-PULSR zunächst aus - und dann wieder ein.

## **Es besteht keine Paarung mehr zwischen Sender und Empfänger (Cockpit)**

> Führen Sie gemäß Punkt C.6.1.3 auf Seite 14 die Schritte durch, die zu einer erneuten BT-Kennung und somit BT-Verbindung führen.

(Reset/Scan)

# **HINWEIS**

Es gibt eine Vielzahl von Herstellern sowie ein großes Angebot von Pulsmessern mit Bluetooth (BT)-Übertragung, die ebenso mit dem Metz Cockpit Ergo komunizieren können.

**Wichtig:** Achten Sie beim Kauf des Pulsmessers immer darauf, dass es ein Gerät mit Bluetooth-LE (Low Energy) ist, bzw. sich auf LE switchen lässt, da nur dies eine Verbindung mit dem Metz Cockpit Ergo zulässt.

## **Cockpit - Tastenbeschreibung**

- **1** Ein-/Ausschalten vom Fahrrad
- **2 Kurz Drücken:**
	- Im Menü hoch scrollen
- **3 Kurz Drücken:**
	- Im Menü nach unten scrollen
- **4 Kurz Drücken:** 
	- =Bestätigung

## **Lang Drücken:**

- Wechsel ins Menü
- Verlassen des Menüs ohne Speichern

## **2/3 Kurz/Lang Drücken:**

# **HINWEIS**

BItte unter Punkt **C.6.1.5.7"Mode-Tasten"**  festlegen, ob bei kurzem oder langem Tastendruck in der Grundanzeige die Trittfrequenz (Kadenz) in Fünfer Schritten erhöht bzw. verringert werden soll, oder dementsprechend die Unterstützungsstufe umgestellt werden soll.

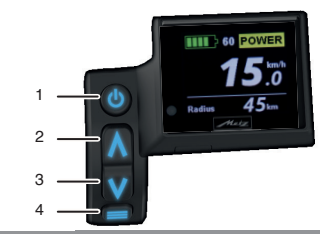

## **Cockpit - Bedienung**

## **C.1 Einschalten**

Drücken Sie die EIN/AUS-Taste (CJ) an Ihrem Akku oder die Taste 1 am Cockpit bis das Display angeht. Sie aktivieren dadurch das elektrische System und das Fahrrad ist betriebsbereit.

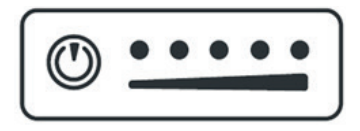

Nach dem Einschalten erscheint für ca. 2 Sekunden die Anzeige ., Metz Cockpit Ergo".

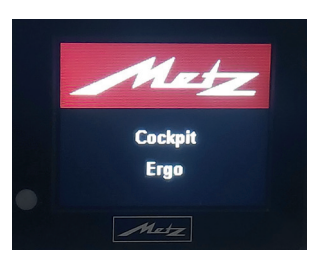

Danach springt die Ansicht automatisch zur Hauptanzeige.

### **C.2 Ausschalten**

Drücken Sie die **Taste 1** am Cockpit oder die EIN/AUS-Taste (U) an Ihrem Akku.

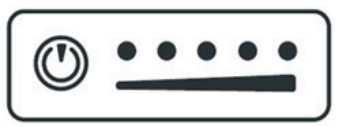

Ausschalten am Akku (Exemplarisch)

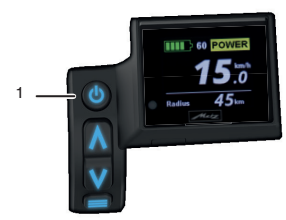

Nach dem Drücken der Ein/Aus-Taste beginnt der CountDown bei 5s bis 0s.

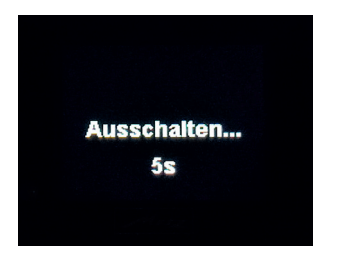

Countdown beim Ausschalten (5s - 1s - AUS)

In diesem Zeitfenster haben Sie die Möglichkeit erneut die **Taste 1** zu drücken, damit das System weiterhin eingeschaltet bleibt, und Sie ohne Veränderung weiterfahren können. Erst nachdem der CountDown bis 0s runtergezählt hat, schalten sich Motorunterstützung, Automatikschaltung, Cockpit und auch die Beleuchtung ab.

# **HINWEIS**

Sobald Sie den F-PULSR abstellen ohne das System auszuschalten, schalten sich Motorunterstützung, Automatikschaltung, Cockpit und auch die Beleuchtung automatisch nach 20 Minuten ab.

### **ACHTUNG** 画

### **Beim Fahren in der Dämmerung bzw. bei Dunkelheit ist Folgendes zu beachten:**

Bei Unterschreiten von 10% Ladezustand schaltet die Motorunterstützung ab. Das Fahrradlicht, Cockpit und Automatikschaltung bleiben aufgrund der Restkapazität noch ca. 30 Minuten bis zum Abschalten des Akkus in Betrieb. Danach kann nur ohne Licht und mit der zuletzt vom Stellmotor gesetzten Übersetzung weitergefahren werden.

### **C.3 Unterstützungs-Stufen**

Ihnen stehen mehrere Unterstützungs-Stufen zur Verfügung. Diese werden Ihnen rechts oben am Display in verschiedenen Farbhinterlegungen angezeigt

### **C.3.1 OFF: (Farbe WEISS)**

Normale Fahrradbedingungen - der Motor und eine damit verbundene Unterstützung ist nicht aktiv.

Es wird nur die eingestellte "Soll"-Kadenz angezeigt und die aktuelle Geschwindigkeit. In der Info-Zeile unten am Display ist die "Unterstützung durch Motor" und eine damit verbundene "Reichweiten"- Berechnung inaktiv.

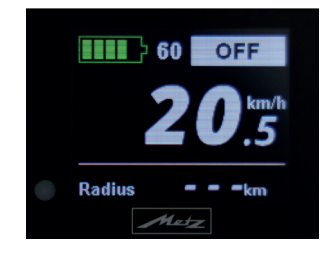

### **C.3.2 ECO: (Farbe GRÜN)** Niedrige Unterstützung für maximale Akku-Reichweite.

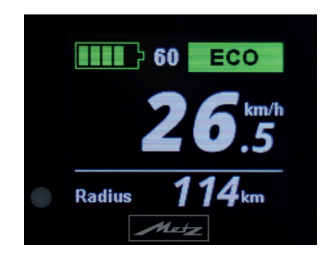

Reichweitenanzeige in der Info-Zeile von 114km bei aktuellem Akkustand (ca. 80%)

### **C.3.3 SPORT: (Farbe BLAU)**

Mittlere Unterstützung für lange Strecken bei großer Akku-Reichweite.

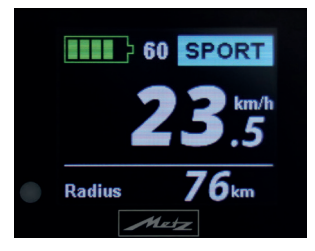

Reichweitenanzeige in der Info-Zeile von 76km bei aktuellem Akkustand (ca. 80%)

### **C.3.4 POWER: (Farbe GELB)** Hohe Unterstützung für mittellange Strecken.

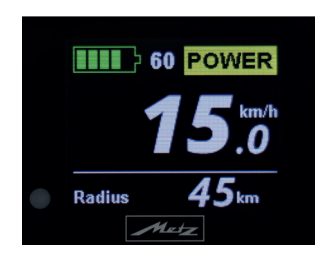

Reichweitenanzeige in der Info-Zeile von 45km bei aktuellem Akkustand (ca. 80%)

## **C.3.5 ULTRA: (Farbe ROT)**

Maximale Unterstützung bei kurzer Reichweite.

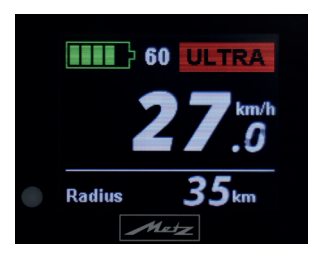

Reichweitenanzeige in der Info-Zeile von 35km bei aktuellem Akkustand (ca. 80%)

# **HINWEIS**

Bitte beachten: Mit steigender Unterstützung sinkt die Reichweite

## **C.3.6 HEART: (Farbe Pink)**

Unterstützung variabel - Reagiert auf Veränderung der Pulsfrequenz des Fahrers.

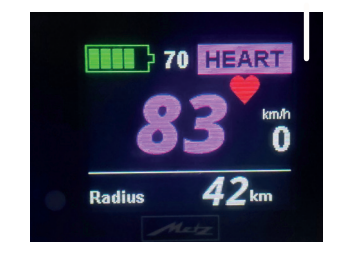

Reichweite kann sich stetig nach oben oder unten verändern, da abhängig von der aktuellen Motorunterstützung.

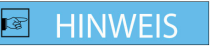

### **Hier wird Wert auf die Pulsanzeige gelegt!**

Diese ist groß, mittig und violett dargestellt. Die Geschwindigkeit wird ebenfalls im Display angezeigt, allerdings viel kleiner als der Pulswert und rechts aussen neben der Pulsanzeige.

**C.4 Display-Anzeige (Beschreibung)**

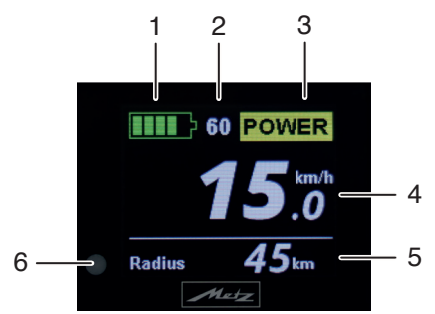

Anzeige der Unterstützungs-Stufe gelb Beispiel hier **"POWER"**. Kadenz 60

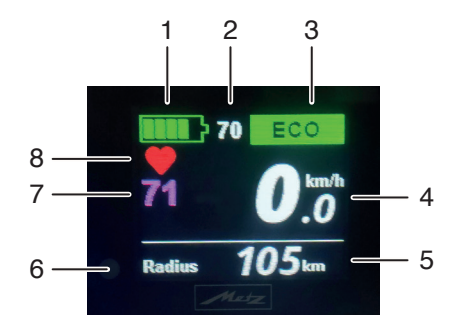

Anzeige der Unterstützungs-Stufe grün Beispiel hier **"ECO"** Zusätzliche Pulsüberwachung Kadenz 70

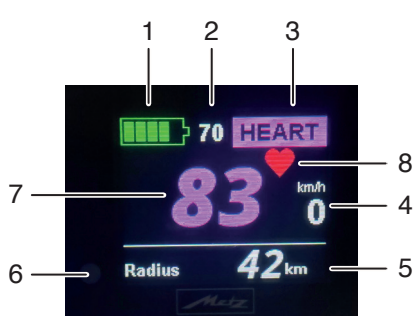

Anzeige der Unterstützungs-Stufe Pink Beispiel hier **"HEART"** Pulsschlag 83 Kadenz 70

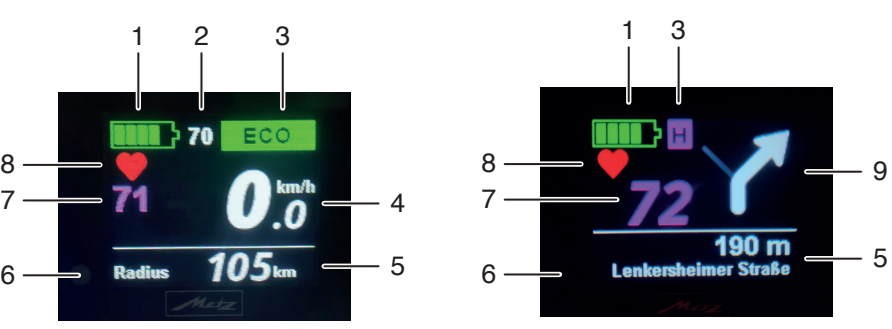

Anzeige der Unterstützungs-Stufe Pink Beispiel hier **"HEART"** Pulsschlag 72 Zusätzlich Navigation über Komoot

### 1 Ladezustand des Akkus

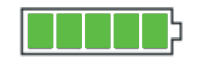

 5 grüne Kästchen ent- **Spricht einer Kapazität** von 85% - 100%

$$
\begin{array}{|c|c|} \hline \rule{.8cm}{.4cm} & \rule{.8cm}{.4cm} \end{array}
$$

 1 rotes Kästchen ent spricht einer Kapazität von weniger als 15%

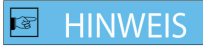

Akku muss unbedingt geladen werden !

2 Kadenz

- 3 Gewählte Unterstützungsstufe Siehe Kapitel C.3 (S.6/7)
- 4 Aktuelle Geschwindigkeit
- 5 Info-Zeile (siehe Kapitel C.5 "Info-Zeile")
- 6 Sensor für Helligkeitssteuerung
- 7 Wert der gemessenen Pulsfrequenz
- 8 Herz-Symbol für Pulsmessung
- 9 Navigationshinweis

### **C.5 Die Info-Zeile**

Die Info-Zeile befindet sich im unteren Drittel der Display-Anzeige. Diese gibt wichtige Informationen zu Reichweite, Unterstützung, Tourenangaben wie Strecke, Fahrzeit, Durchschnittswerte. Auch die aktuelle Uhrzeit und Energieverbrauchswerte können hier abgerufen werden.

Die Info-Zeile kann im Untermenü

"Cockpit" > "Info-Zeile" konfiguriert werden. Siehe Punkt C6.1.5.1

Das heißt, Sie können sich die anzuzeigenden Informationen individuell durch Markieren der Funktionen im Untermenü zusammenstellen. Nur markierte Funktionen erscheinen in der Info-Zeile.

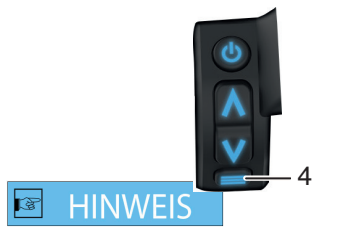

Durch wiederholtes kurzes Drücken der **Taste 4** erfolgt der Wechsel zwischen den Anzeigen der Info-Zeile.

## Tour "Strecke" (km - miles)

> Zeigt die zurückgelegte Strecke bezo gen auf die gefahrene Tour an.

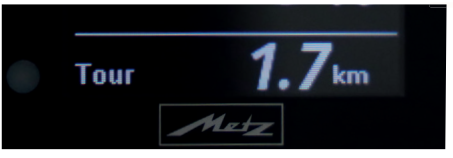

### Tour "Zeit" (Stunden:Minuten)

> Zeigt die Fahrzeit bezogen auf die ge fahrene Tour an.

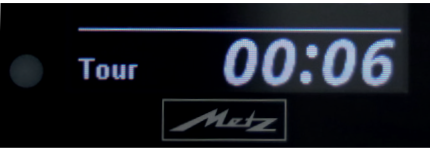

### Durchschnittsgeschwindigkeit

(km/h - mph)

> Zeigt die gefahrene Durchschnittsge schwindigkeit bezogen auf die ge fahrene Tour an.

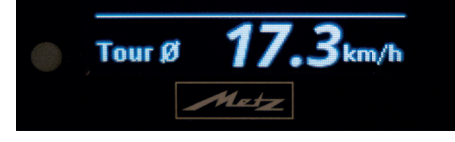

Max. "Geschwindigkeit" (km/h - mph)

> Zeigt die höchst erreichte Geschwin digkeit bezogen auf die gefahrene Tour an.

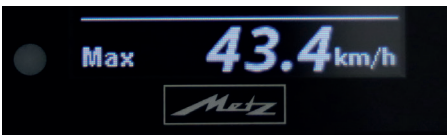

### Gesamt "Kilometer" (km - miles)

> Zeigt die Gesamtstrecke an, die mit dem Pedelec zurückgelegt wurde.

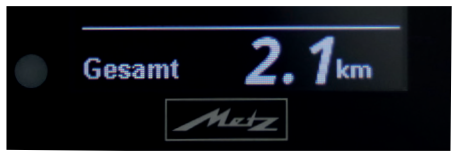

Unterst. "Unterstützung durch Motor" (%)

> Zeigt die aktuelle Motorunterstützung, die gerade vom System geliefert wird.  $(Stillstand = 0\%)$ 

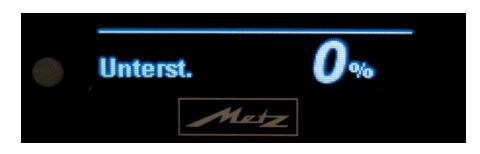

"Leistung" (Watt "W")

> Zeigt die aktuell vom Fahrer beim Treten erbrachte Leistung in Watt an.

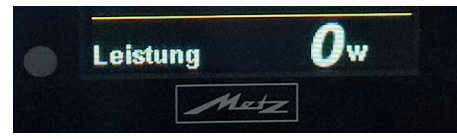

Durchschnitts-"Leistung" (Watt "W")

> Zeigt die vom Fahrer abgegebene Durchschnittsleistung bezogen auf die gefahrene Tour an.

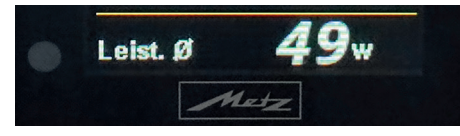

"Energie" (kJ)

> Zeigt die vom Fahrer abgegebene Durchschnittsenergie bezogen auf die gefahrene Tour an.

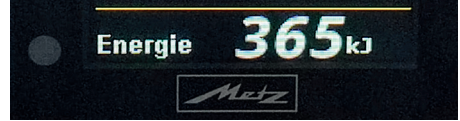

## Radius "Reichweite" (km - miles)

> Zeigt die Restreichweite mit der mo mentan gewählten Unterstützungs stufe an. Beim direkten Umschalten in den Pulsmodus wird zuerst die Reich weite vom Powermodus angenommen und nach kurzer Zeit aktualisiert.

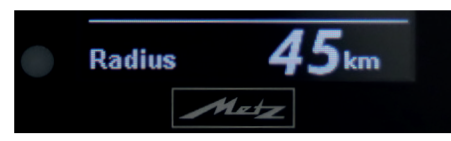

Kadenz "Trittfrequenz" (RPM) > Zeigt die aktuelle Trittfrequenz an.

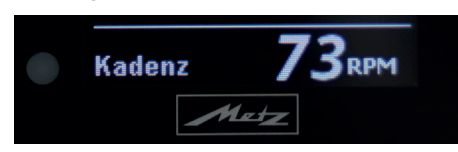

Uhrzeit (Stunden:Minuten)

> Zeigt die aktuelle Uhrzeit im 24-Stunden-Format an.

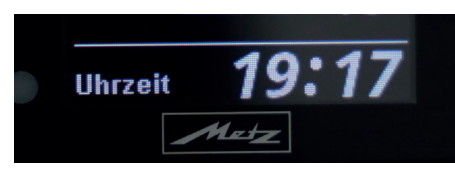

### **C.6 Einstellungen**

### $\sqrt{3}$ **HINWEIS**

Einstellungen an Ihrem Cockpit sind nur im Stand möglich!

### **C.6.1 Hauptmenü**

Sie gelangen in den Einstell-Modus/Hauptmenü, wenn Sie die **Taste 4** für **ca. 2 Sek.** gedückt halten.

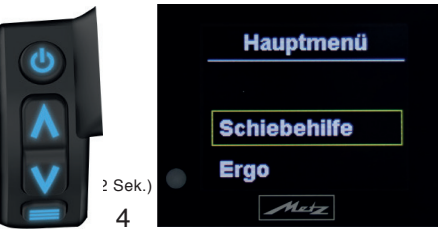

Beim Drücken der **Taste 2** bzw.**Taste 3** scrollen Sie zu dem gewünschten Menüpunkt. Der ausgewählte Menüpunkt ist dann **"gelb umrandet"** und kann durch Drücken der **Taste 4** aufgerufen werden.

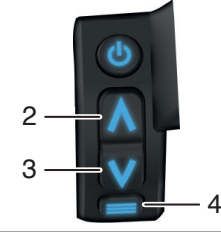

Folgende Menüpunkte werden im Hauptmenü angezeigt:

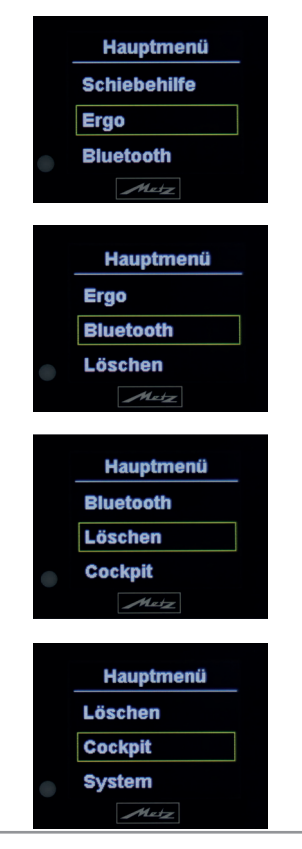

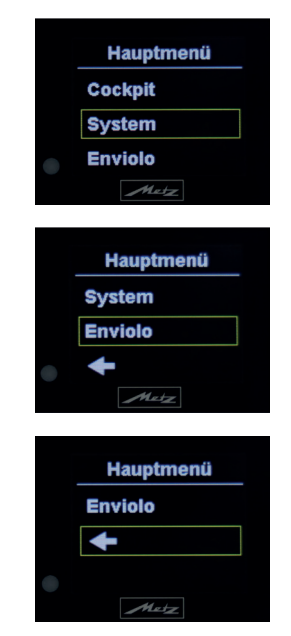

Zum Verlassen des jeweiligen Untermenüs muss entweder eine entsprechende Funktion bzw. Auswahl im Menü mit **Taste 4** bestätigt werden oder mit den **Tasten 2 oder 3** die Position  $\leftarrow$  angewählt und ebenfalls mit der **Taste 4** bestätigt werden. Alternativ verlässt man jedes Menü durch Drücken der **Taste 4** von ca. 3 Sekunden - **ohne hierbei zu speichern!**

### **C.6.1.1 Aktivierung der Schiebehilfe**

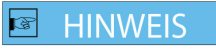

Die Schiebehilfe kann generell genutzt werden, sie funktioniert auch wenn keine Motorunterstützung aktiviert ist. Der Motor unterstützt Sie beim **Schieben** Ihres Pedelecs mit einer Geschwindigkeit von bis zu 6 km/h, unabhängig von der gewählten Unterstützungs-Stufe.

# **HINWEIS**

Die Schiebehilfe dient als Unterstützung, wenn Sie z.B. eine steile Rampe aus einer Tiefgarage oder Unterführung überwinden müssen. Zum Fahren sollten Sie sie nicht nutzen!

### **HINWEIS**  $\mathbb{E}$

Die Schiebehilfe ist keine Anfahrhilfe! Wenn Sie die Schiebehilfe bei zu hoher Last betätigen, wird Ihr Motor anfangen zu ruckeln oder sogar eine Notabschaltung durchführen!

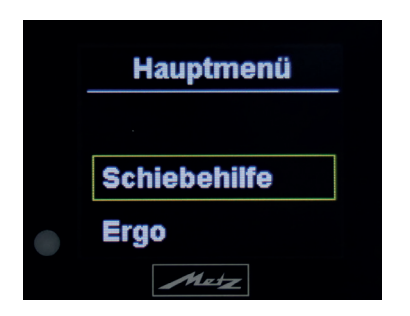

Im Hauptmenü den Menüpunkt "Schiebehilfe" anwählen und mit der **Taste 4** bestätigen.

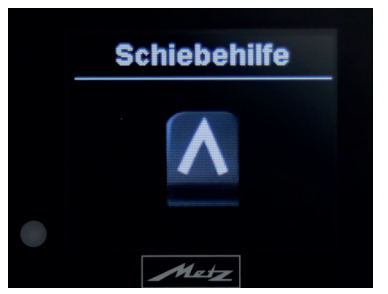

(Anzeige nach Aktivierung der Schiebehilfe)

Zum Verlassen der "Schiebehilfe-Anzeige" drücken Sie die **Taste 3** oder **4**. Wenn keine Taste gedrückt wird, springt die Anzeige nach 6 Sek. autom. wieder in den Grundmodus.

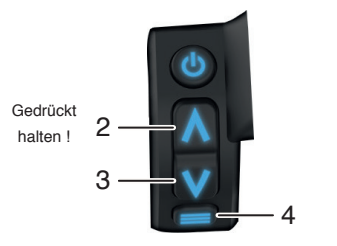

Damit die Schiebehilfe am Fahrrad unterstützt, muss innerhalb von 6 Sek. die **Taste 2** gedrückt und gehalten werden. Solange die **Taste 2** gedrückt bleibt, unterstützt der Motor den Schiebevorgang.

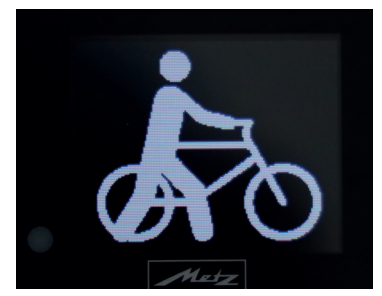

(Anzeige während des Schiebehilfe-Vorgangs)

Sobald die **Taste 2** während des Schiebe-Hilfe-Vorgangs losgelassen wird, wird auch die Unterstützung beendet.

Die Anzeige wechselt dann wieder in den Grundmodus.

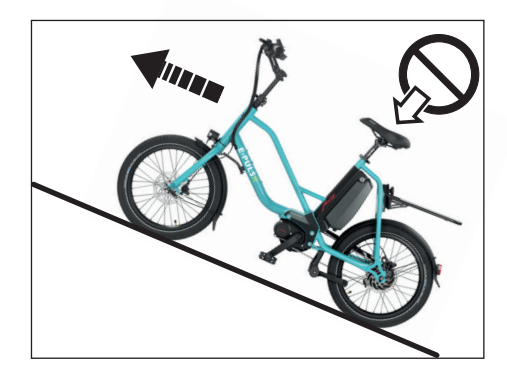

# **JACHTUNG**

**Benutzen Sie die Schiebehilfe nur, wenn Sie nicht auf dem Fahrrad sitzen.** 

Wenn das Fahren auf dem F-PULSR **zu gefährlich ist, z. B. bei großen Steigungen, unwegsamen Gelände oder hoher Zuladung, kann die Schiebehilfe eingesetzt werden.**

Die Unterstützung arbeitet steigungsabhängig, d. h.:

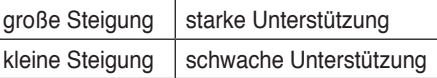

Bei größerer Steigung wird das Schieben erleichtert.

## **C.6.1.2 Ergo (Cardio-Parameter)**

In diesem Menüpunkt haben Sie die Möglichkeit, die Parameter für den Ergo-Modus (Puls-Betrieb) festzulegen.

Im Hauptmenü wählen Sie den Menüpunkt **"Ergo"** an. Mit einem kurzen Tastendruck auf **Taste 4** gelangen Sie in das Ergo-Menü.

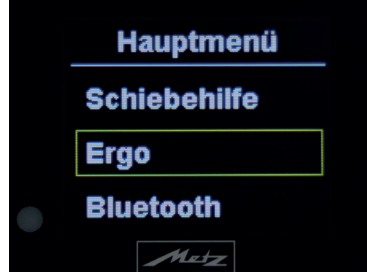

Um den Sollpuls-Wert einzustellen, wählen Sie den Untermenüpunkt **"Sollpuls"** an und bestätigen dies mit **Taste 4**.

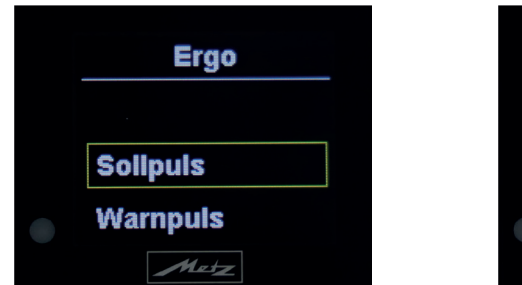

Mit den **Tasten 2 und 3** haben Sie nun die Möglichkeit einen Pulsschlag von **40/min**  bis **240/min** in Einer-Schritten anzuwählen und mit der **Taste 4** zu bestätigen.

Im Ergo-Modus wird dann versucht, diesen eingestellten Wert über das System zu erreichen und zu halten.

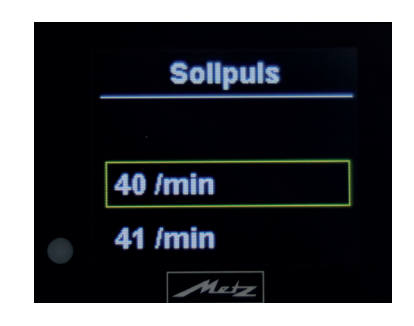

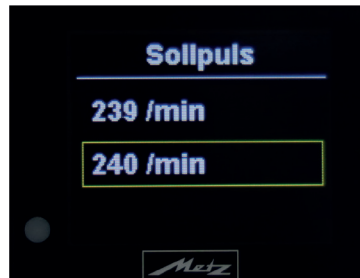

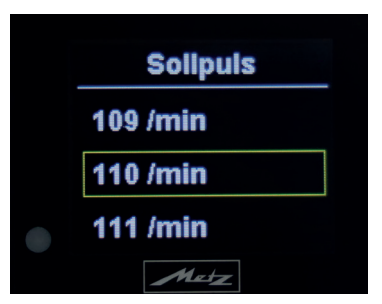

Im Ergo-Menü können Sie zusätzlich zum Sollpulswert auch einen Warnpulswert festlegen. Wählen Sie mit den **Tasten 2 und 3** den Untermenüpunkt "Warnpuls" an und bestätigen dies mit **Taste 4**.

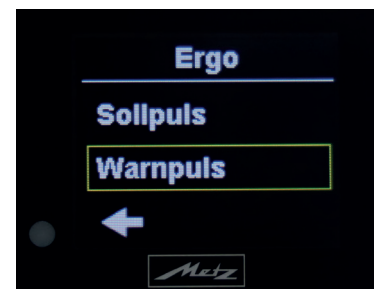

Mit den **Tasten 2 und 3** haben Sie nun die Möglichkeit einen Warn-Pulsschlag von **Sollpuls+5/min** bis **Sollpuls+20/min** in Einer-Schritten anzuwählen und mit der **Taste 4** zu bestätigen.

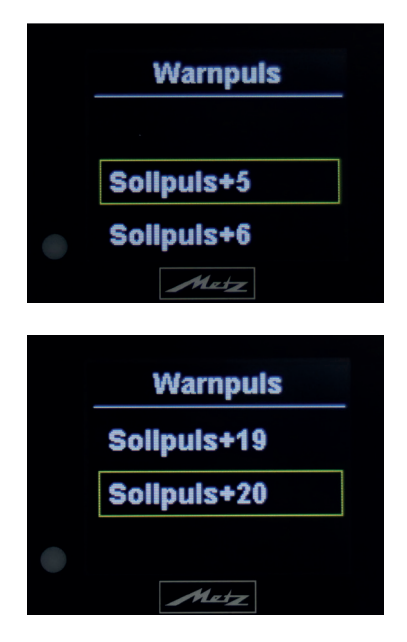

Wird im Ergo-Modus dieser festgelegte Wert erreicht, ertönt ein akustisches Warnsignal.

Um das Ergo-Menü wieder zu verlassen, müssen Sie mit den **Tasten 2 bzw. 3** die Position  $\triangleq$  anwählen und mit der **Taste 4** bestätigen.

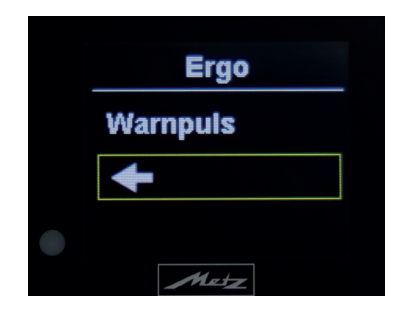

### **C.6.1.3 Bluetooth (BT)**

Über die Bluetooth-Konnektivität ist es möglich, **mehrere BT-Geräte** gleichzeitig mit dem System zu koppeln.

Um BT-Geräte verwenden zu können, müssen Sie zuerst in das Bluetooth-Menü wechseln, um entsprechende "Geräte mit Sichtbarkeit" zu koppeln.

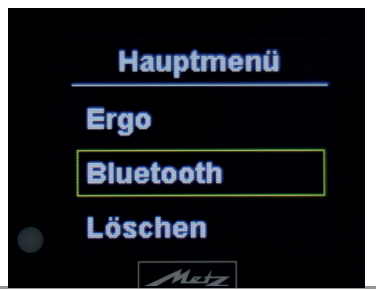

Wählen Sie im Hauptmenü den Menüpunkt **"Bluetooth"** an. Mit einem kurzen Tastendruck auf **Taste 4** gelangen Sie in das Bluetooth-Menü.

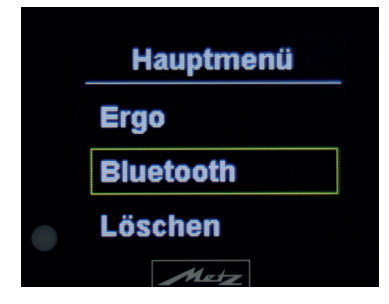

Im Bluetooth-Menü wählen Sie mit den **Tasten 2 / 3** den Untermenüpunkt **"Ein"** an.

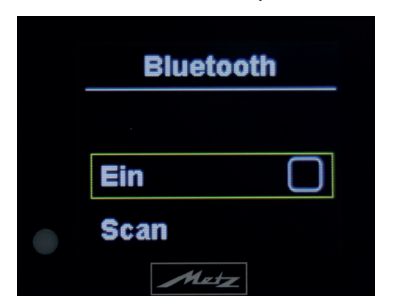

Damit das Gerät Bluetooth-Komponenten erkennt, muss der grüne Haken bei **"Ein"**  gesetzt sein; Bestätigung mit **Taste 4**.

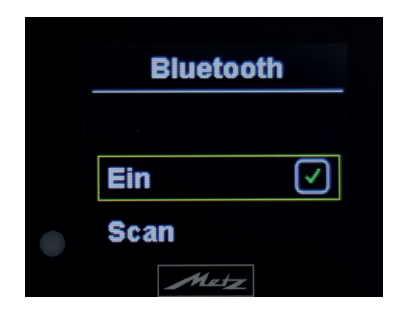

Im Anschluss empfiehlt es sich, einen Bluetooth-Reset durchzuführen. Hierzu müssen Sie mit den **Tasten 2 / 3** den Untermenüpunkt **"Reset"** anwählen und mit der **Taste 4** bestätigen.

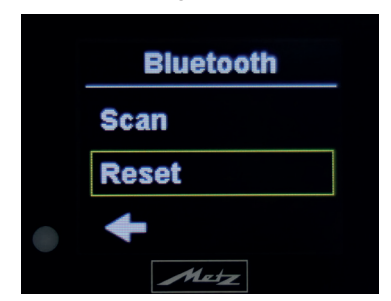

Um mit Bluetooth-Geräten verbunden zu werden, müssen Sie mit den **Tasten 2 / 3** den den Untermenüpunkt **"Scan"** anwählen und mit der **Taste 4** bestätigen.

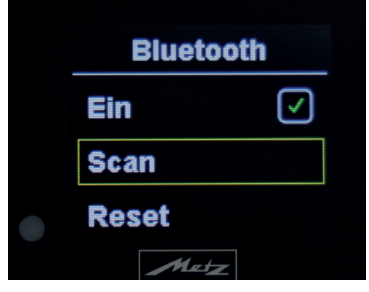

Danach startet das System die Suche nach koppelfähigen Geräten. Wird ein zu koppelndes Gerät erkannt (hier Puls-Armband), so wird es im Display angezeigt.

Wenn Sie mit dem angezeigten Gerät verbunden werden möchten, müssen Sie den angezeigten **"BT-Code"** mit der **Taste 4** bestätigen und gelangen automatisch wieder zurück ins Bluetooth-Menü.

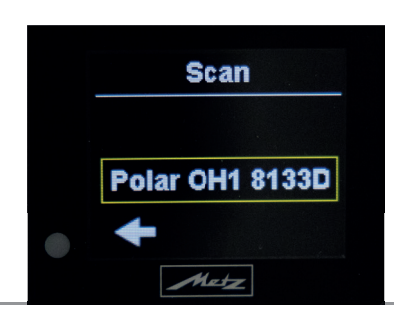

Falls Sie nicht mit dem angezeigten Gerät verbunden werden möchten, wählen Sie für einen Abbruch mit den **Tasten 2 / 3** die Position  $\leftarrow$  und bestätigen dies mit der **Taste 4**.

Wird kein Gerät in der Umgebung erkannt, bleibt die Anzeige im Scan-Untermenü auf **"Scanning..."** stehen und wartet auf eine erneute Suchbestätigung mit der **Taste 4**.

### 図 **HINWEIS**

Grundsätzlich ist darauf zu achten, dass die zu koppelnden Bluetooth-Geräte auch aktiviert sind, da sonst keine Kennung stattfindet.

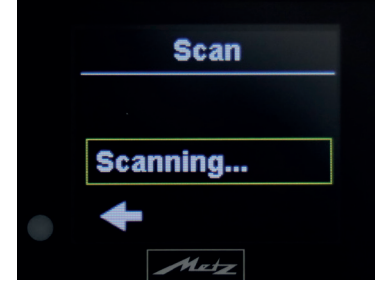

Wenn Sie den Scan-Vorgang abbrechen möchten, wählen Sie mit den **Tasten 2 / 3** die Position <a>
und bestätigen dies mit der **Taste 4**. Sie gelangen wieder zurück ins Bluetooth-Menü.

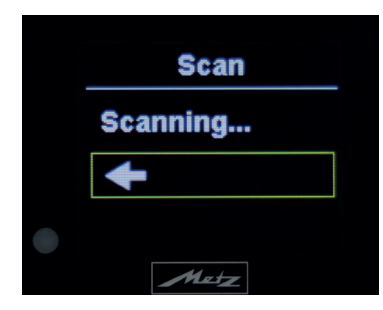

Für den Fall, dass Sie die Navigationssoftware **"Komoot"** via Smartphone auf Ihrem Metz-Display nutzen möchten, müssen nachfolgende Schritte auf den Seiten 30/31 an Ihrem Smartphone umgesetzt werden.

Aktivieren Sie wie in den zuvor gezeigten Schritten Bluetooth am Display und scannen die Umgebung nach Ihrem BT-aktiviertem Smartphone.

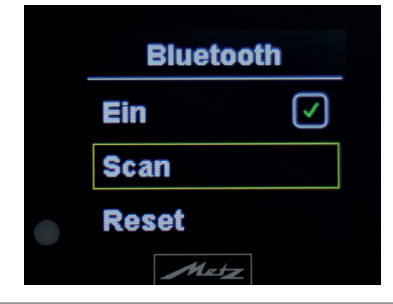

### **Bedienung Smartphone**

Diese Funktion kann nur angewendet werden, wenn Sie die entsprechende GPS-unterstützte Navigationssoftware **"Komoot"**  auf Ihrem Smartphone installieren.

Gehen Sie hierzu wie folgt vor: Finden Sie über die Eingabe komoot im Google Play Store oder APPLE-Store die "komoot-APP" und installieren Sie diese auf Ihrem Smartphone.

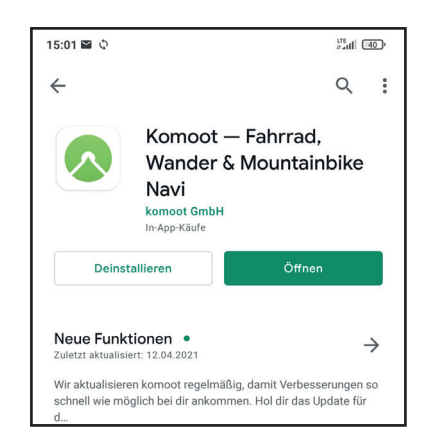

Nachdem Sie die APP geöffnet haben, erscheint nachfolgender Bildschirm (Stand: 04/23)

### **Bedienung Smartphone**

Nachdem Sie sich in komoot registriert haben, müssen Sie Ihr Profil anwählen. (Stand: 04/23)

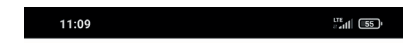

### Finde deine perfekte Tour

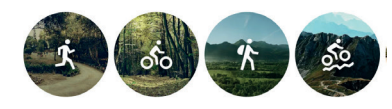

### **Lass dich inspirieren**

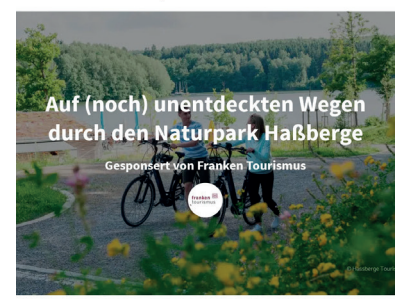

Hereingeradelt im Naturpark Haßberge! Erkunde und genieße auf diesen zehn Halb- und Ganztagestouren die sanft hügelige Landschaft der Haßberge mit ihrem natürlichen und kulturhistorischen Reichtum, im schönen Unterfranken im ...

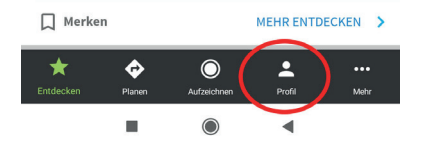

### **Bedienung Smartphone Bedienung Smartphone**

In Ihrer Profilansicht mit Ihrem Nutzernamen oben den 4. Button Eintellungen anwählen. (Stand: 04/23)

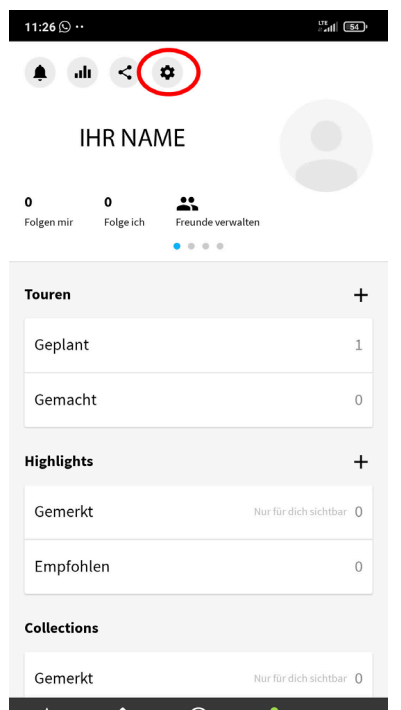

 $\circ$ 

Aufzeichnen

∸

◀

 $\cdots$ 

Mehr

⊕

Planer

п

7.

Entdecken

In den "Einstellungen" den Punkt "Bluetooth Connect" anwählen. (Stand: 04/23)

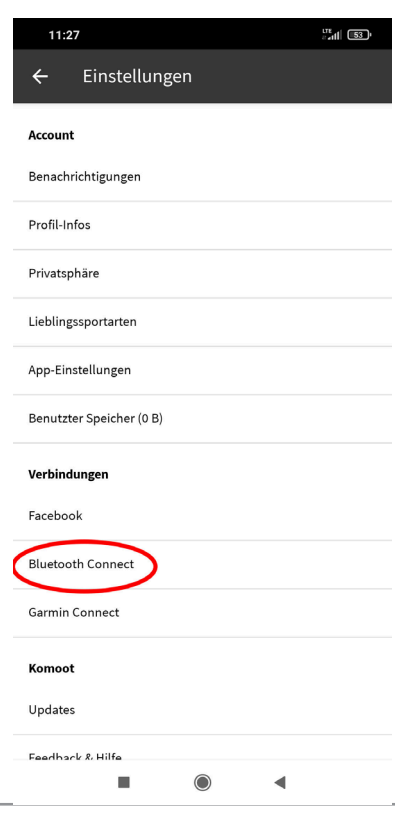

## **Bedienung Smartphone**

Nach BT Connect wählen Sie "Metz" an. Waren Sie bereits mit Metz verbunden, sieht die Verbindung wie "Blau-umrandet" aus. (Stand: 04/23)

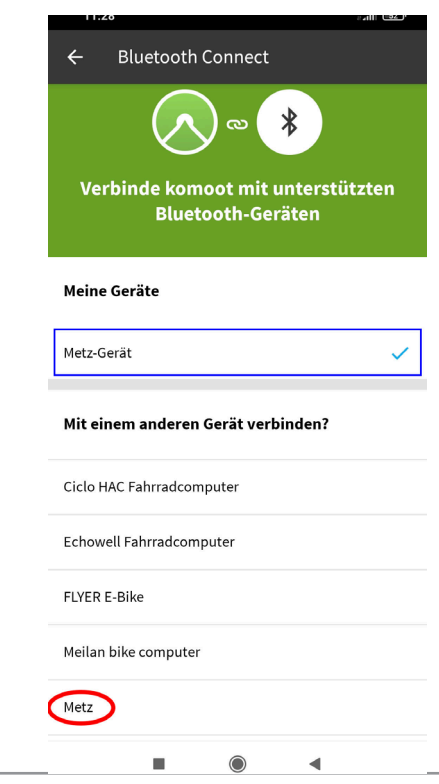

## **Bedienung Smartphone/Cockpit Bedienung Smartphone**

Nach der Bestätigung "Metz" sehen Sie nachfolgenden Bildschirm am Smartphone. (Stand: 04/23)

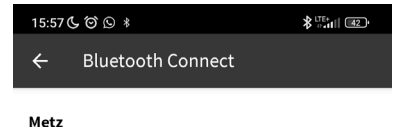

Aktiviere Bluetooth auf dem Metz-Display und wähle dort dein Smartphone aus. Ist die Verbindung hergestellt, siehst du die Navigationsanweisungen auf deinem Display, sobald du die Navigation in der komoot-App startest.

' Warte auf Verbindungen...

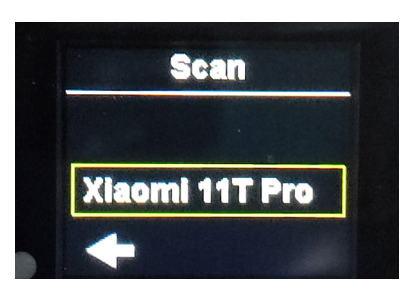

Die "gelb umrandete" Smartphoneverbindung (Ihr Gerät) müssen Sie nun noch mit der Taste 4 am Cockpit bestätigen.

Anschließend wird Ihnen am Bildschirm Ihres Smartphones die aktuelle Verbindung (Metz) mit einem blauen Haken angezeigt und im grünen Feld unten kurz bestätigt.

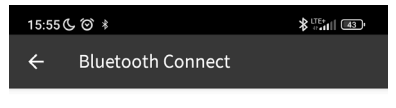

### Metz

Aktiviere Bluetooth auf dem Metz-Display und wähle dort dein Smartphone aus. Ist die Verbindung hergestellt, siehst du die Navigationsanweisungen auf deinem Display, sobald du die Navigation in der komoot-App startest.

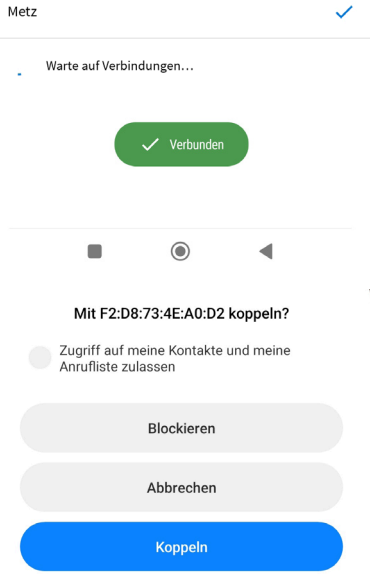

Zum Trennen der verbindung nur den blauen Haken antippen und anschl. bestätigen.

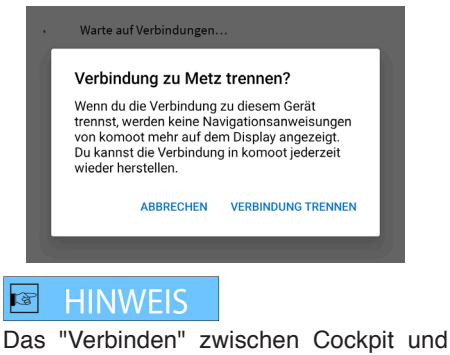

Smartphone weicht je nach Android Version und Hersteller - sowie APPLE I-Phones ab.

Weitere informationen zum Gebrauch von komoot finden Sie auf **www.komoot.com**

Wie die Kopplung von komoot mit verschiedenen BT-Geräten funktioniert, finden Sie auf:

https://support.komoot.com/hc/de/ categories/360002916392-Ger%C3%A4te-Verbindungen

Auf der nachfolgenden Seite sehen Sie Abbildungen von möglichen Displayanzeigen, die bei der Navigation mit komoot angezeigt werden können.

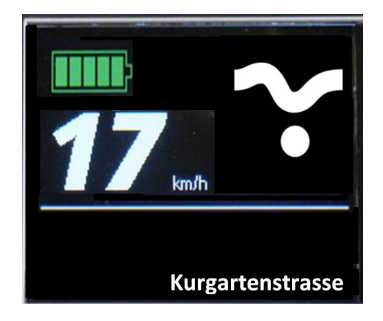

### Beispiel:

Fahren ohne Unterstützung Im Gebiet "Kurgartenstrasse"

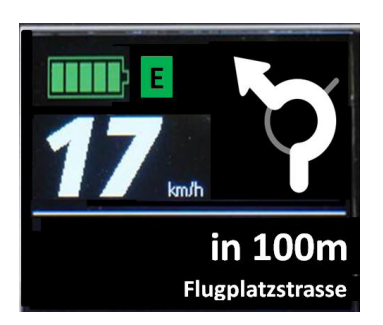

### Beispiel:

Fahren mit ECO Unterstützung; in 100m im Kreisverkehr 2te Ausfahrt rechts... Im Gebiet "Flugplatzstrasse"

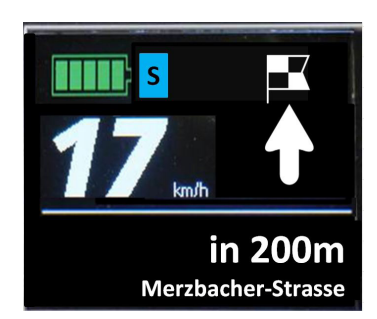

Beispiel:

Fahren mit SPORT Unterstützung; Ziel in 200m erreicht.

Im Gebiet "Merzbacher Strasse"

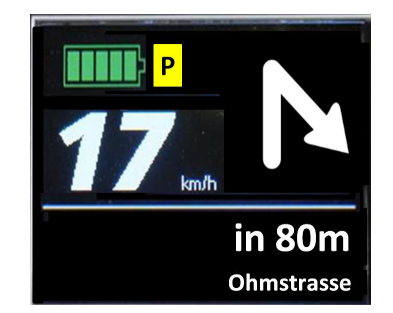

### Beispiel:

Fahren mit POWER Unterstützung; in 80m scharf rechts abbiegen... Im Gebiet "Ohmstrasse"

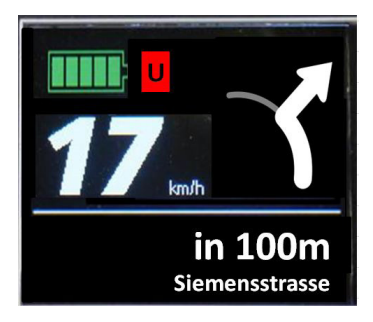

Beispiel:

Fahren mit ULTRA Unterstützung; in 100m im Kreisverk. 1. Ausfahrt rechts... Im Gebiet "Siemensstrasse"

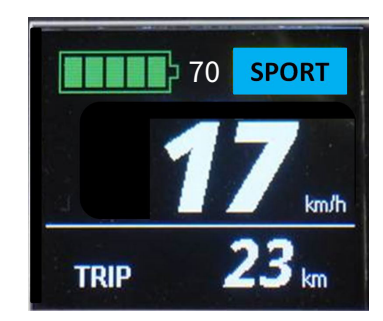

Nach Drücken der Info-Taste: Verlassen des Navi-Screens und aktivieren der Standard-Display-Ansicht für ca. 4-5 Sek. Danach wieder Rücksprung zum Navi.

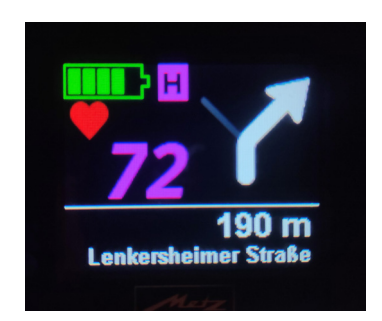

### Beispiel:

Fahren mit Pulssteuerung (**Heart-Modus**) Im Gebiet "Lenkersheimer Straße"

Kennzeichnung **"Pink-H"** und das **"rote Herz"**, welches den aktuell gemessenen Herzschlag von 72 Schlägen misst.

### **HINWEIS** 岡

Im Heart-Modus hat die Anzeige des Herzschlags Vorrang gegenüber der Geschwindigkeitsanzeige.

Um die Geschwindigkeit zu sehen, muss man mit der **Taste 4** den Heart-Navi-Screen verlassen und die Standard-Display-Ansicht für ca. 4-5 Sek. aktivieren. Danach wieder Rücksprung zum Heart-Navi-Screen.

(siehe nachfolgende Standard-Ansicht)

THE 270 HEART kmih **Radius** 

Und sobald man in die Standard-Ansicht gewechselt hat, kann man durch Drücken der **Taste 4** die Info-Zeile umschalten.

### $\mathbb{F}$ **HINWEIS**

Man kann jederzeit bei aktiver Fahrt die Unterstützungsstufe ändern. Dies geschieht durch langen Tastendruck auf die **Tasten 2 bzw. 3**.

Egal ob Standard- oder Navi-Ansicht!

Sobald man die Pulssteuerung **"Heart-Modus"** abschaltet und in einen anderen Unterstützungsmodus wechselt bzw. keine Unterstützung aktiviert hat, kann immer noch der Puls über das Cockpit via Bluetooth angezeigt und überwacht werden.

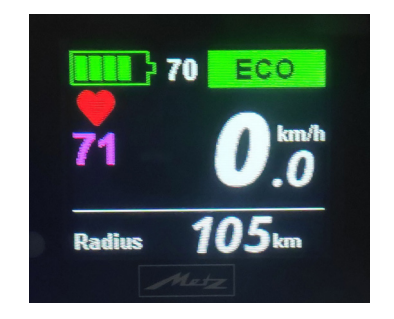

Hier: Wunsch-Kadenz **70** ; Unterstützungs-Modus **"ECO"**; Herzschlag 71/min Aktuelle Geschwindigkeit: 0,0km/h ; Möglicher Bewegungsradius mit ECO: 105km

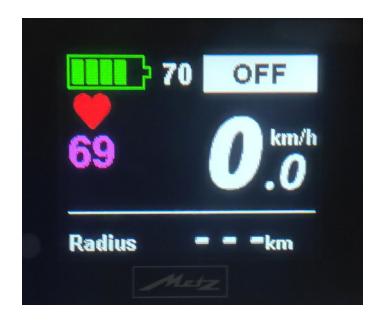

Hier: Wunsch-Kadenz **70** ; Unterstützungs-Modus **"OFF"** > Keine Unterstützung durch den Antrieb ; Herzschlag: 69/min Aktuelle Geschwindigkeit: 0,0km/h

### **C.6.1.4 Löschen**

Mit der Funktion **"Löschen"** können Sie die Werte Tour Strecke, Tour Zeit, Durchschnittsleistung, Energie und die Durchschnittsgeschwindigkeit sowie die Höchstgeschwindigkeit der letzten Tour auf Null stellen. Wählen Sie **"Löschen"** im Hauptmenü und drücken Sie kurz die **Taste 4**.

Wenn Sie "Tour" anwählen und mit der **Taste 4** bestätigen, werden die Tour-Daten gelöscht und die Tour-Anzeigen auf "0" zurückgesetzt.

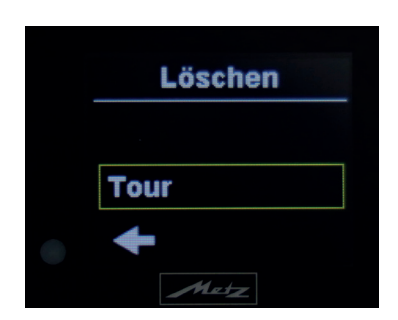

Falls Sie die Tour-Daten doch nicht löschen wollen, wählen Sie mit den **Tasten 2 bzw. 3** den Rücksprungpfeil. Durch das Bestätigen mit der **Taste 4** gelangen Sie wieder zurück in das Hauptmenü.

### **C.6.1.5 Cockpit**

Mit der Funktion **"Cockpit"** können Sie diverse Anzeigeeinstellungen vornehmen bzw. ändern. Wählen Sie **"Cockpit"** im Hauptmenü und drücken Sie kurz die **Taste 4**. Dann gelangen Sie ins Cockpit-Untermenü.

### **C.6.1.5.1 Info-Zeile**

Um die Info-Zeile zu konfigurieren, wählen Sie bitte den Menüpunkt **"Info-Zeile"** an und drücken kurz die **Taste 4**.

Das heißt, Sie können sich die anzuzeigenden Informationen individuell durch Markieren der Funktionen mit **Taste 4** im Untermenü zusammenstellen. Nur markierte Funktionen erscheinen im Anzeigedisplay in der Info-Zeile.

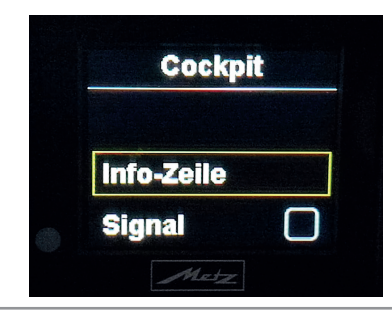

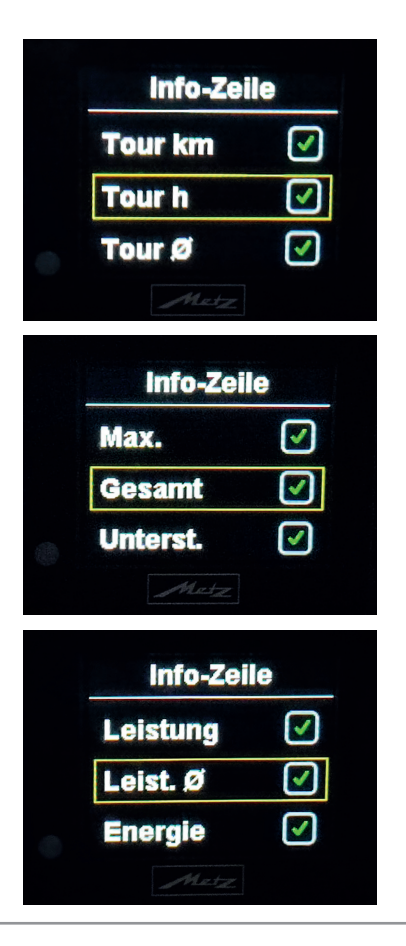

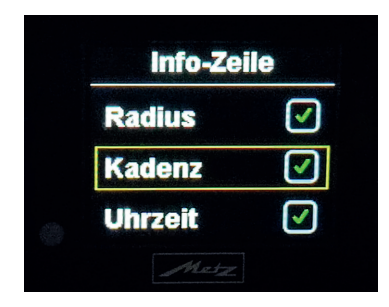

### **C.6.1.5.2 Signal**

Die Funktion **"Signal"** anwählen. Mit **Taste 4** wird im kleinen Quadrat rechts neben **"Signal"** der grüne Haken aktiviert bzw. wieder deaktiviert.

Ist der grüne Haken gesetzt, ertönt bei jeder weiteren Tastenbetätigung ein heller Piepton (als Tastendruck-Bestätigung).

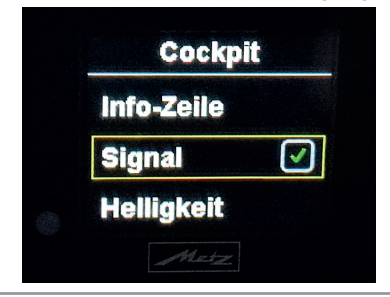

### **C.6.1.5.3 Helligkeit**

Wählen Sie **"Helligkeit"** im Menü **"Cockpit"**und drücken kurz die **Taste 4**.

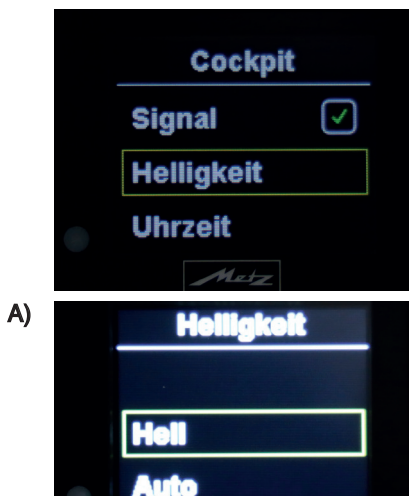

Anzeige nach Anwahl des HELLIGKEIT-Menüs

Sobald Sie mit den **Tasten 2 bzw. 3** die Auswahl **"Hell"** anwählen, leuchtet das Display mit max. Leuchtintensität bzw. max. Helligkeit. Bei Bestätigung mit der **Taste 4** bleibt die Helligkeit gespeichert, Sie verlassen automatisch das Untermenü **"Helligkeit"** und gelangen wieder ins Menü **"Cockpit"**.

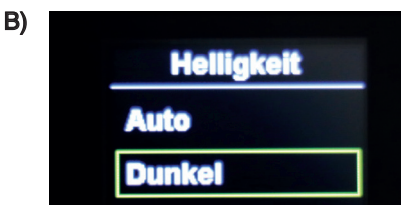

Anzeige nach Anwahl des HELLIGKEIT-Menüs

Sobald Sie mit den **Tasten 2 bzw. 3** die Auswahl **"Dunkel"** anwählen, leuchtet das Display mit moderater Leuchtintensität. Bei Bestätigung mit **Taste 4** bleibt die Helligkeit gespeichert, Sie verlassen automatisch das Untermenü **"Helligkeit"** und gelangen wieder ins Menü **"Cockpit"**.

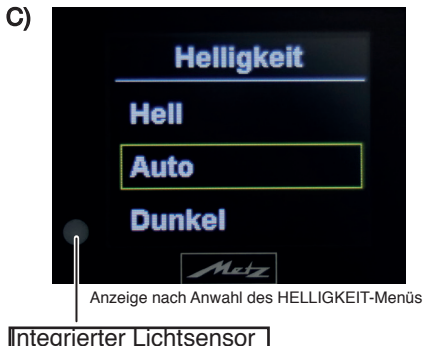

zur Helligkeitssteuerung

Sobald Sie mit den **Tasten 2 bzw. 3** die Auswahl **"Auto"** anwählen, leuchtet das Display mit entsprechender Leuchtintensität (schwach bei Dunkelheit und hell sowie kontrastreich bei Tageslicht bzw. Sonnenschein). Die Leuchtkraft wird über einen Lichtsensor gesteuert. Bei Bestätigung mit der **Taste 4** bleibt die Helligkeit gespeichert, Sie verlassen automatisch das Untermenü **"Helligkeit"** und gelangen wieder ins Menü **"Cockpit"**.

### **C.6.1.5.4 Uhrzeit**

Wählen Sie **"Uhrzeit"** im Menü **"Cockpit"** und drücken kurz die **Taste 4.**

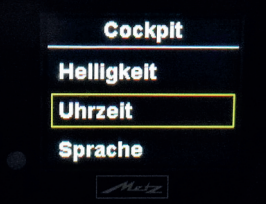

Die Anzeige, die Sie gerade einstellen können, ist jeweils weiß hinterlegt. Sie starten mit der Einstellung der Stundenanzeige. Stellen Sie mit der **Taste 2** oder **Taste 3** die Stunden vor oder zurück.

Bestätigen Sie die Einstellung durch Drücken der **Taste 4**. Die Anzeige springt weiter zur Minuteneinstellung.

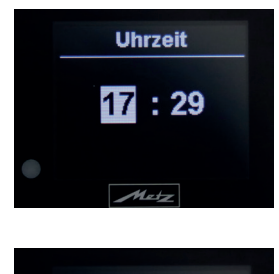

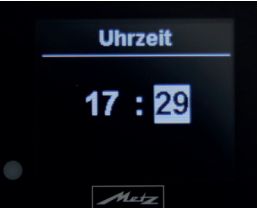

Stellen Sie mit der **Taste 2** oder **Taste 3** die Minuten vor oder zurück.

Bestätigen Sie die Einstellung durch Drücken der **Taste 4**. Sie verlassen automatisch das Untermenü **"Uhrzeit"** und gelangen wieder ins Menü **"Cockpit"**. Die Uhrzeit ist nun gespeichert.

### **C.6.1.5.5 Sprache**

Um die Sprache, in der das Display anzeigt auszuwählen, wählen Sie im Menü **"Cockpit"** den Menüpunkt **"Sprache"** und drücken kurz die **Taste 4**.

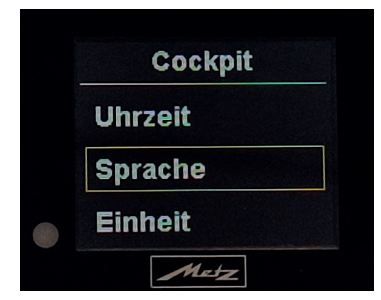

Sie haben die Auswahl zwischen folgenden Sprachen:

- Deutsch
- Englisch
- Französisch
- Niederländisch
- Spanisch
- Italienisch
- Finnisch
- Dänisch

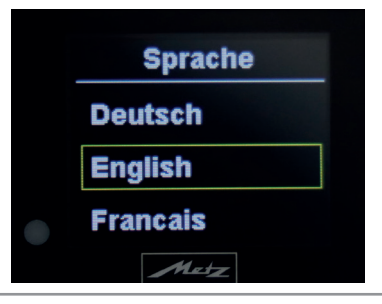

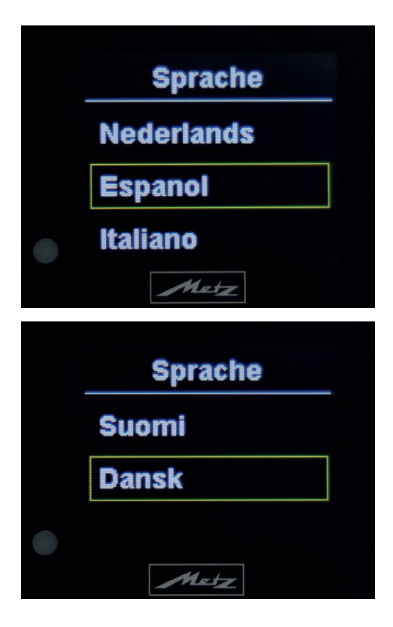

Wählen Sie die gewünschte Sprache mit den **Tasten 2 und 3** und bestätigen Sie Ihre Auswahl (z.B. **English**) durch Drücken der **Taste 4**. Beim Bestätigen der Sprachauswahl verlassen Sie automatisch das Untermenü "Sprache". Wenn Sie das Menü ohne Änderung wieder verlassen möchten, wählen Sie den Rücksprungpfeil  $\blacklozenge$  an und Bestätigen dies mit der **Taste 4.** So gelangen Sie wieder ins Menü **"Cockpit"**.

### **C.6.1.5.6 Einheit**

Um die Maßeinheiten auszuwählen bzw. abzuändern, in der Strecken und Geschwindigkeiten angezeigt werden, wählen Sie **"Einheit"** im Menü **"Cockpit"** und drücken kurz die **Taste 4**.

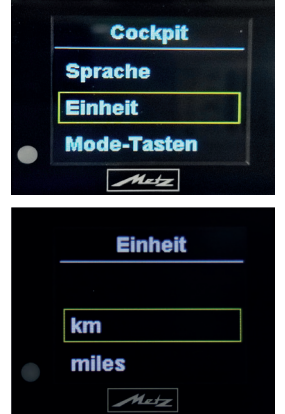

Sie haben die Auswahlmöglichkeit **"km"**  (Kilometer) oder **"miles"** (Meilen), die Sie entsprechend mit den **Tasten 2 und 3** anwählen.

Durch das Bestätigen mit der **Taste 4** wird die entsprechende Auswahl übernommen und Sie gelangen automatisch wieder zurück in das Menü **"Cockpit"**.

### **C.6.1.5.7 Mode-Tasten**

Um die Funktion der **Tasten 2 und 3** festzulegen, wählen Sie **"Mode-Tasten"** im Menü **"Cockpit"** und drücken kurz die **Taste 4**.

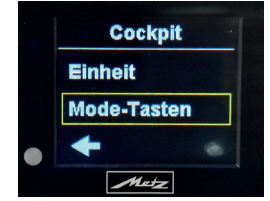

Sie haben die Auswahlmöglichkeit **"Kadenz"** (Trittfrequenz) oder **"Unterstützung"** (eco-ultra), die Sie entsprechend mit den **Tasten 2 und 3** anwählen können.

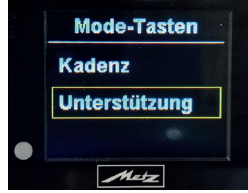

Wählen Sie **"Kadenz"**, dann bewirkt ein kurzer Tastendruck auf die **Mode-Tasten** im Hauptmenü eine Veränderung der Kadenz, ein langer Tastendruck eine Veränderung der Unterstützungsmodi. Wählen Sie **"Unterstützung"**, so ändern Sie mit einem kurzen Tastendruck die Unterstützungsmodi und mit langem Druck die Kadenz

Durch das Bestätigen mit der **Taste 4** wird die entsprechende Auswahl übernommen und Sie gelangen automatisch wieder zurück in das Menü **"Cockpit"**.

Um das Menü **"Cockpit"** wieder zu verlassen, wählen Sie mit den **Tasten 2 und 3** den Rücksprungpfeil <a>an und Bestätigen dies mit der **Taste 4.** So gelangen Sie wieder ins **"Hauptmenü"**.

### **C.6.1.6 System**

Um div. Feineinstellungen zum Rad bzw. Nutzer vorzunehmen, wählen Sie im Hauptmenü mit den **Tasten 2 bzw. 3** den Menüpunkt **"System"** und drücken kurz die **Taste 4**.

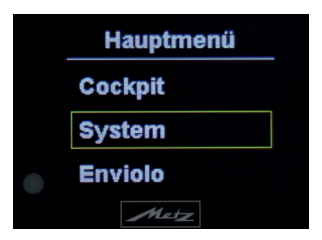

Dann befinden Sie sich im "System-Menü" und können nachfolgende Unterpunkte anwählen.

**(Radumfang, Max. Geschw., Fahrprofil, Version** (Software), **Zurück** 

### **C.6.1.6.1 Radumfang**

Im Systemmenü **"Radumfang"** stellen Sie die Größe der Räder/Reifen ein. Falls andere Reifen/Mäntel mit abweichendem Umfang montiert werden, sollte die Anpassung des Radumfanges in diesem Menü korrigiert werden. Mit den **Tasten 2 bzw. 3** den Menüpunkt **"Radumfang"** anwählen und mit der **Taste 4** kurz bestätigen.

### **HINWEIS**  $\mathbb{F}$

Es sollte darauf geachtet werden, dass auf beiden Achsen die gleiche Bereifungsgröße gefahren wird. Bei Mischbereifung ist der maßgebende Reifen der Hintere.

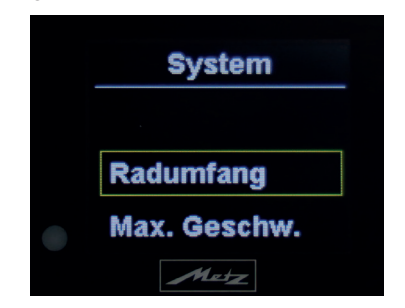

Der Einstellbereich geht von **1510**mm bis **2330**mm. Ab Werk ist der Umfang von **1580**mm für den E-PULSR mit Schwalbe bzw. MITAS-Bereifung voreingestellt.

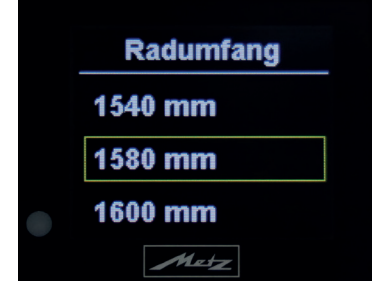

Entsprechenden Radumfang mit den **Tasten 2 bzw. 3** anwählen.

Bestätigen Sie die Einstellung durch Drücken der **Taste 4**. Sie verlassen automatisch das Untermenü **"Radumfang"** und gelangen wieder ins Systemmenü.

### **C.6.1.6.2 Max. Geschwindigkeit**

Im Systemmenü **"Max.Geschw."** stellen Sie die Geschwindigkeit ein, ab der die Motorunterstützung abschaltet. D.h. bei Auswahl der Geschwindigkeit **"25km"** wird bis zum Erreichen dieser Geschwindigkeit mit Motorunterstützung gefahren - darüber schaltet der Motor ab. Wird lt. Display die Geschwindigkeit von 25km/h wieder unterschritten, schaltet sich die Motorunterstützung wieder zu. Mit den **Tasten 2 bzw. 3** den Menüpunkt **"Max. Geschw."** anwählen und mit der **Taste 4** kurz bestätigen.

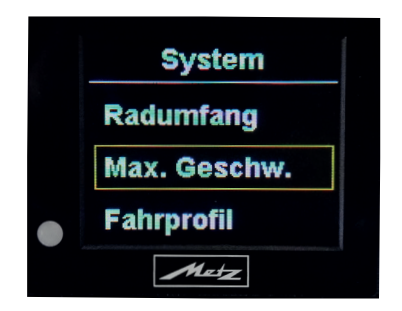

Mögliche Einstellungen sind **"Auto"** (Auslieferzustand)und von **"6km/h"** in 1km-Schritten bis hin zu **"25km/h"**.

Entsprechende Geschwindigkeit mit den **Tasten 2 bzw. 3** anwählen.

Bestätigen Sie die Einstellung durch Drücken der **Taste 4**. Sie verlassen automatisch das Untermenü **"Max. Geschw."** und gelangen wieder ins Systemmenü.

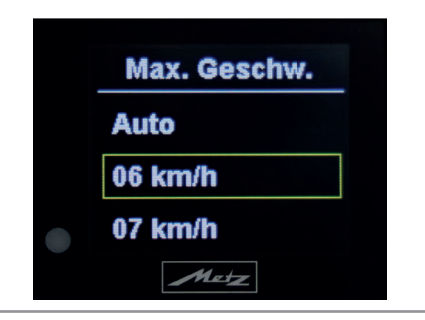

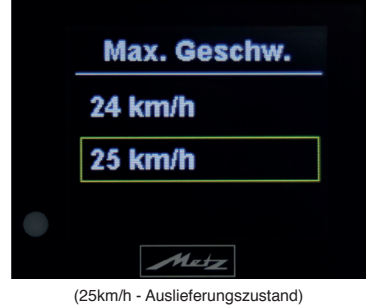

## C.6.1.6.3 Fahrprofil

Im Systemmenü **"Fahrprofil"** wird die Spritzigkeit der Unterstützung eingestellt. Mit den **Tasten 2 bzw. 3** den Menüpunkt **"Fahrprofi l"** anwählen und mit der **Taste 4** kurz bestätigen.

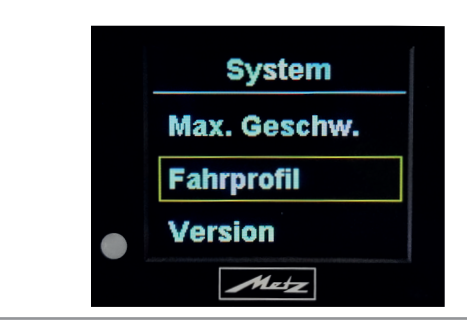

### Mögliche **Fahrprofi l**-Einstellungen:

- **Relax (=schwach)**
- **Regular (=mittel)**
- **Dynamic (=stark)**

Entsprechendes Profil mit den **Tasten 2 bzw. 3** anwählen. Bestätigen Sie die Auswahl durch Drücken der **Taste 4**. Sie verlassen automatisch das Untermenü **"Fahrprofil"** und gelangen wieder ins Systemmenü.

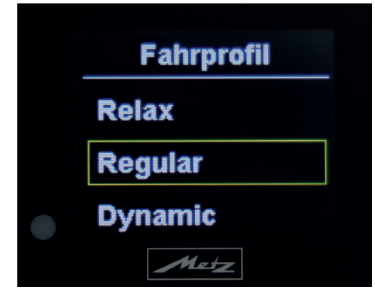

### **C.6.1.6.4 Version**

Im Systemmenü "Version" werden Software-Version (SW) bzw. Seriennummer (SN) angezeigt. Dies ist notwendig bei Service-Fragen, damit der Kundendienst über den Modulstand Bescheid weiß. Mit Betätigen der Taste 4 verlassen Sie den Menüpunkt "Version" und gelangen ins Systemmenü.

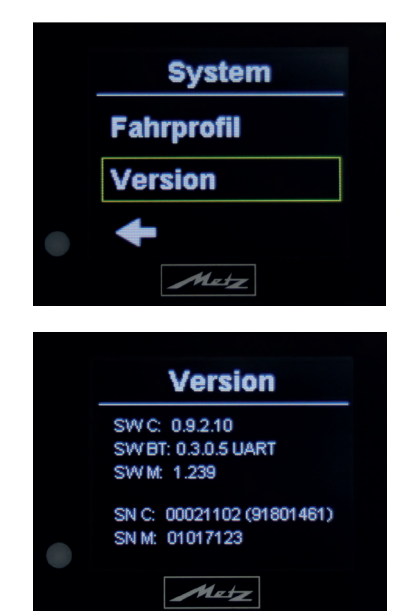

SW C (Software Cockpit) SW BT (Software Bluetooth) SW M (Software Motor)

SN C (Seriennummer Cockpit) SN M (Seriennummer Motor)

### **C.6.1.7 Enviolo**

Die Enviolo Automatikschaltung kann bei möglicher Parameterveränderung oder Updates über die integrierte Programmautomatik neu kalibriert werden.

# **HINWEIS**

Die Kalibrierung muss im aufgestellten Zustand des E-PULSRs erfolgen, d.h. das Rad steht auf dem ausgeklappten Zweibeinständer! Diese Kalibrierung ist dann notwendig, wenn das Hinterrad aus-/ und wieder eingebaut wurde. Oder wenn Sie die folgende Fehlermeldung im Display sehen:

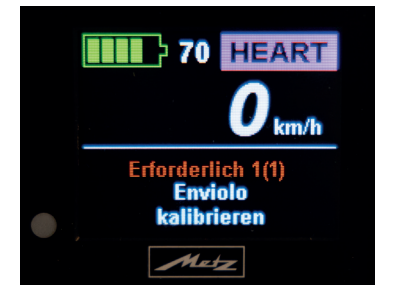

Wählen Sie mit den **Tasten 2 bzw. 3** im Hauptmenü den Menüpunkt **"Enviolo"** an. Mit einem kurzen Tastendruck auf **Taste 4** gelangen Sie in das Enviolo-Menü.

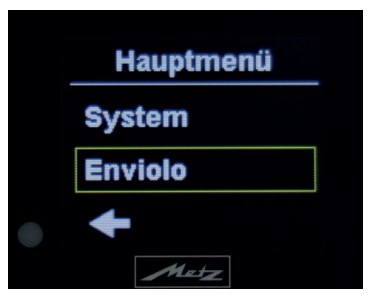

Hier steht Ihnen nur die Funktion "**Kalibrierung"** zur Auswahl.

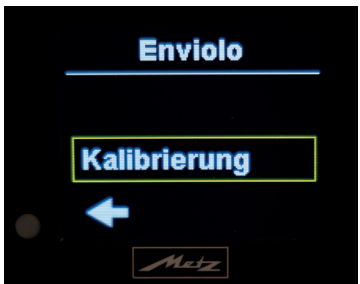

Um den Vorgang abzubrechen, wählen Sie mit den **Tasten 2** und **3** den Rücksprungpfeil an und Bestätigen dies mit der **Taste 4.** So gelangen Sie wieder ins **"Hauptmenü".** Oder Sie führen den Kalibriervorgang weiter fort, indem Sie den ausgewählten Menüpunkt **"Kalibrierung"** mit der **Taste 4** bestätigen.

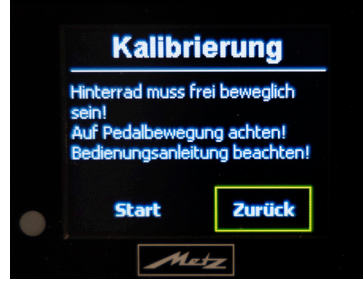

Hier haben Sie immer noch die Möglichkeit, die Funktion "**Kalibrierung"** abzubrechen, indem Sie mit. den **Tasten 2 und 3** das Feld **"Zurück"** anwählen und mit der **Taste 4**  bestätigen. Ansonsten bestätigen Sie mit der **Taste 4** das **"Start"**-Feld.

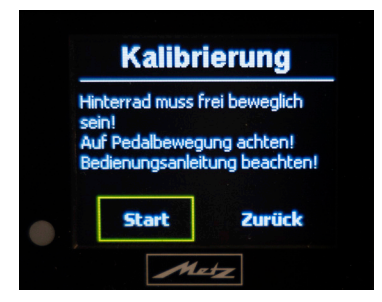

Vor der Durchführung der Kalibrierung bitte den Displaytext aufmerksam lesen. Bei Nichteinhaltung der Hinweise besteht Verletzungsgefahr!

# **A WARNUNG**

Das **"Hinterrad muss frei beweglich sein"**, da beim Kalibriervorgang der Mittel-Motor sich selbst dreht und somit das Hinterrad antreibt.

Es ist darauf zu achten, dass nichts in die Speichen des Hinterrades gelangt.

Von Kindern fernhalten! Verletzungsgefahr ! Auch die Pedale drehen beim Kalibriervorgang mit, deshalb **"Auf Pedalbewegung achten"**. Auch hier besteht Verletzungsgefahr. Man könnte bei der Drehbewegung von den Pedalen z.B. am Schienbein gestoßen und verletzt werden.

In der Folgeanzeige wird man auf den endgültigen Start des Kalibriervorgangs hingewiesen. Diesen beginnen Sie mit dem **"Drücken und Halten"** der **Taste 2**. Der Vorgang dauert bis zu 45 Sekunden.

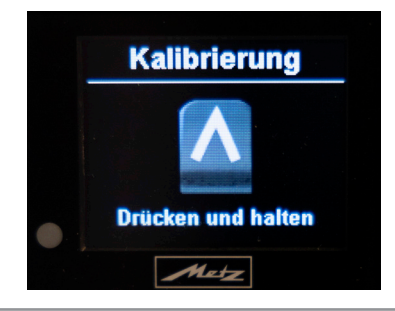

### **HINWEIS** |rs|

Sollten Sie versehentlich die **Taste 2** kurz loslassen, wird der Kalibriervorgang sofort gestoppt bzw. unterbrochen. Durch erneutes Drücken der **Taste 2** beginnt der Kalibriervorgang von vorne.

War die Kalibrierung Fehlerhaft, erscheint am Display **Kalibrierung "Fehler"**

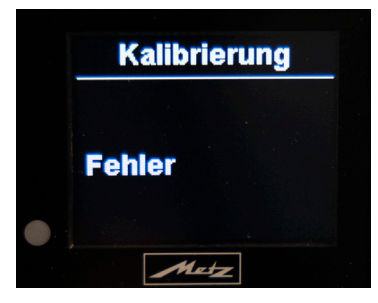

Der Kalibriervorgang muss erneut vollständig durchgeführt werden.

Ist auch nach mehrfachen Kalibrierversuchen immer wieder die Fehlermeldung im Display, wenden Sie sich bitte an Ihren Metz mobility Fachhändler oder an den Metz mobility Kundendienst direkt.

War der Kalibriervorgang nach ca. 45 Sekunden erfolgreich, so wird im Display die Info **Kalibrierung "Erfolgreich"** angezeigt.

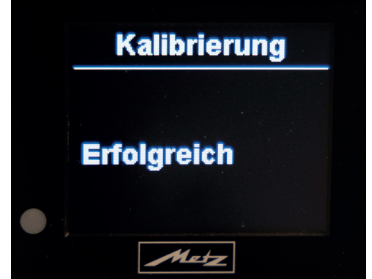

Um das Untermenü **"Kalibrierung"** wieder zu verlassen, muss im Anschluss die **Taste 3 oder 4** gedrückt werden.

Dann gelangt man wieder ins **"Enviolo"**- Menü. Hier ebenfalls zum Verlassen mit den **Tasten 2 oder 3** den **"Rücksprungpfeil"** anwählen und mit der **Taste 4** bestätigen um ins Hauptmenü zu gelangen. Zum grundsätzlichen Verlassen des Hauptmenüs auch hier den **"Rücksprungpfeil"** anwählen und mit **Taste 4** bestätigen.

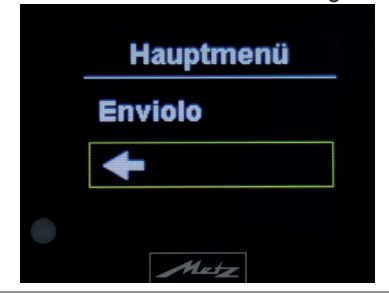

### **C.7 USB-Anschluss**

An der vorderen Seite des Cockpitgehäuses (1) befindet sich auch ein USB-Anschluss (**USB Micro B**). Dieser ist mit einer Silikonkappe (2) abgedeckt, welche unverlierbar mit dem Gehäuse verbunden ist. Um den Anschluss zu nutzen, muss die Silikonkappe (2) abgezogen bzw. weggeklappt und das USB-Anschlusskabel angesteckt werden.

### 图 **HINWEIS**

Der USB-Anschluss (1) dient nur zur Spannungsversorgung von externen Geräten (z.B. Laden v. Smartphone etc. mit max. 1A) Es findet kein Datenaustausch mit den angeschlossenen Geräten statt.

### **C.8 Ergonomische Anpassung**

Das Cockpit kann am Lenker durch Verdrehen eingestellt werden.

Gehen Sie hierzu wie folgt vor.

Lösen Sie nur leicht an der Unterseite der Cockpit-Klemmbefestigung die Inbusschraube (3) mit einem entsprechenden Innensechskantschlüssel SW2,5. Verdrehen Sie das Cockpit am Lenker in die gewünschte Position und ziehen Sie anschl. die Schraube wieder fest.

### $\mathbb{R}$ **HINWEIS**

Achten Sie hierbei bitte auf das Anzugsdrehmoment von 0,3-0,5Nm

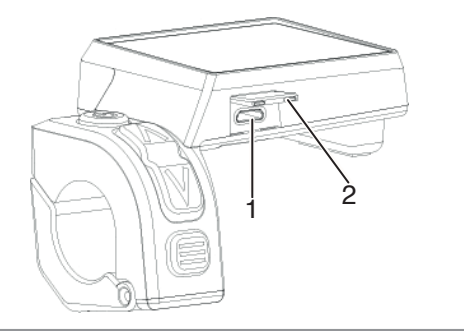

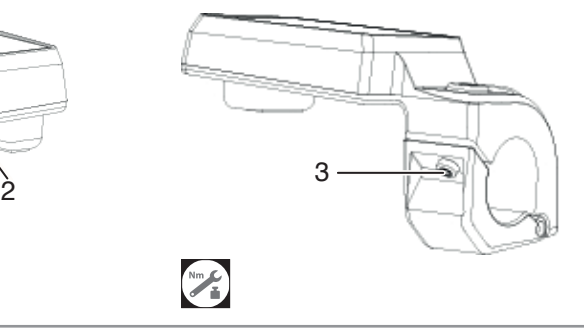

### **C.9 Menü-Grundeinstellungswerte**

# Cockpit:<br>Signal:

Helligkeit: **Auto** Sprache: Einheit: **km**

Aus (kein Haken)<br>Auto

### **System:**

Radumfang: **1580 mm** Max. Geschw.: **Auto** Fahrprofil: **Dynamic**

### **C.10.1 Displaymeldungen (Hinweis)**

### **C.10.1.1 Akku laden**

### **"Batterie lädt"** *Hinweis 1(2)*

Nachfolgende zwei Hinweise erscheinen am Display, wenn Sie den Akku im eingebauten Zustand an das Ladegerät anschließen.

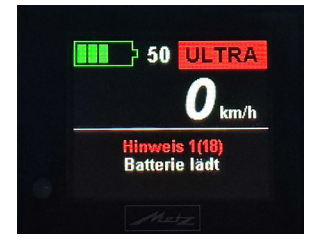

## **"Ladegerät angeschlossen"**  *Hinweis 2(2)*

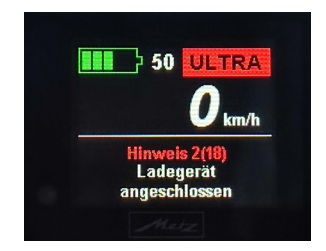

Diese beiden Hinweise bleiben am Display so lange sichtbar, bis der Akku vollständig aufgeladen ist. Danach geht die Displayanzeige in den Grundzustand und das Fahrrad schaltet sich automatisch nach ca. 20 Minuten aus.

### **C.10.1.2 Unterbrechung Cockpit- Antrieb**

## **"Warten auf Antrieb"** *Hinweis 3(18)*

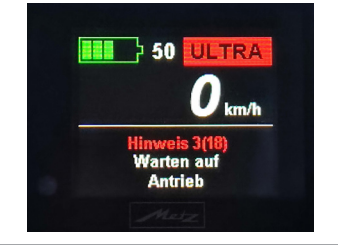

Wenn diese Hinweismeldung länger als 1 Sekunde bzw. dauerhaft auf dem Display erscheint, fehlt die Verbindung zwischen Cockpit und Antrieb. Es erfolgt dann keine Unterstützung durch den Motor.

Bitte die Verbindungsleitung Cockpit-Antrieb (soweit möglich) überprüfen. Wenn Sie die Fehler nicht selbst beheben können, wenden Sie sich bitte an Ihren Metz mobility Fachhändler oder an den Metz mobility Kundendienst direkt.

### **C.10.1.3 Speedsensor wird nicht erkannt**

### **"Geschwindigkeitssensor prüfen"**  *Hinweis 13(18)*

Bei Anzeige dieser Hinweismeldung im Display unterstützt der Antrieb nur noch bis ca. 15km/h.

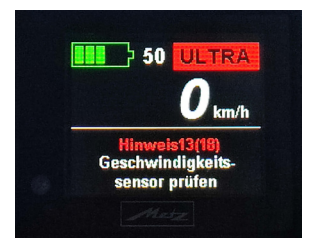

Mögliche Ursachen sind eine fehlerhafte Verbindung zwischen Sensoreinheit (diese befindet sich mittig an der linken unteren Hinterradstrebe) und dem Antrieb, oder der Gebermagnet, welcher an einer Speiche im Hinterrad befestigt ist, ist verrutscht oder fehlt ganz.

Wenn Sie die Fehler nicht selbst beheben können, wenden Sie sich bitte an Ihren Metz mobility Fachhändler oder an den Metz mobility Kundendienst direkt.

### **C.10.1.4 Enviolo Stellmotor verstellt**

**"Enviolo kalibrieren"** *Erforderlich 18(18)*

Bei Anzeige dieser Erforderlich-Meldung im Display ist eine Neukalibrierung des Enviolo-Stellmotors zurchzuführen. Siehe hierzu Menüpunkt C.6.1.7

# 50 ULTRA rderlich 18(18)<br>Enviolo kalibrieren

### **C.10.2 Displaymeldungen (Fehler)**

### **C.10.2.1 "Störung Rotorsensor"**

Bitte wenden Sie sich an Ihren Metz mobility Fachhändler oder an den Metz mobility Kundendienst direkt.

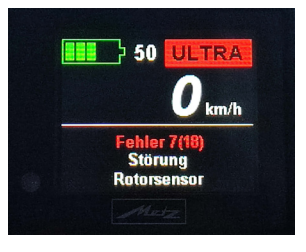

## **C.10.2.2 "Störung Rotormagnet"**

Bitte wenden Sie sich an Ihren Metz mobility Fachhändler oder an den Metz mobility Kundendienst direkt.

### **C.10.2.3 "36V Batteriespannung fehlt"**

Bitte wenden Sie sich an Ihren Metz mobility Fachhändler oder an den Metz mobility Kundendienst direkt.

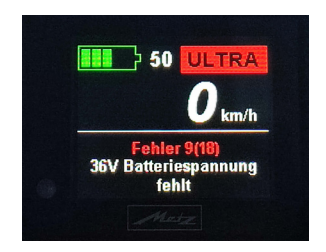

### **C.10.2.4 "Störung Kraftsensor"**

Bitte wenden Sie sich an Ihren Metz mobility Fachhändler oder an den Metz mobility Kundendienst direkt.

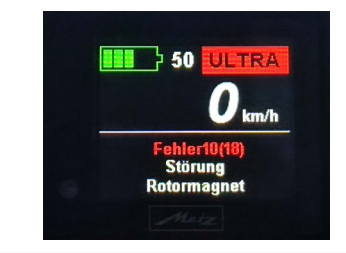

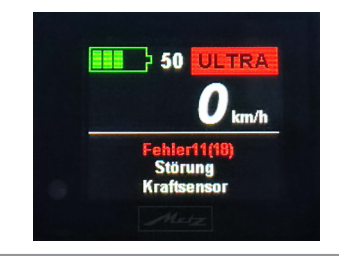

### **C.10.3 FAQ / Häufig gestellte Fragen**

### **C.10.3.a**

*Ich habe aus Versehen während der Fahrt den Ein/Aus-Taster betätigt. Was tun? Und bei Dunkelheit?*

>> Sollten Sie während der Fahrt die Ein/ Aus-Taste **Taste 1** betätigen, beginnt der CountDown bei 5s bis 0s. In diesem Zeitfenster haben Sie die Möglichkeit erneut die **Taste 1** zu drücken, und können ohne Veränderung weiterfahren. Erst nachdem der CountDown bis 0s runtergezählt hat, schalten sich Motorunterstützung, Automatikschaltung, Cockpit und auch die Beleuchtung ab.

### **C.10.3.b**

*Der Warnpuls wurde erreicht oder sogar überschritten, aber das Cockpit piepst nicht.*

>> Das akustische Warnsignal ertönt nur im Cardio-Betrieb "**HEART-Modus**"

### **C.12.0.c**

*Die Energie-Anzeige scheint nicht realistisch zu sein*

>> Es wird nur die physikalische Energie angezeigt (= mechanisch geleistete Arbeit am Fahrrad).

>> Der realistische Energieverbrauch liegt um ein Vielfaches (ca. Faktor 3 bis 5) höher als der Physikalische. Unser Fahrradcockpit zeigt dies nicht an!

## **C.10.3.d**

*In der Cockpit-Info-Zeile werden mir wichtige Daten beim Drücken der Taste 4 nicht angezeigt.*

>> Prüfen, ob der gewünschte Anzeigewert im Untermenü "**Info-Zeile**" aktiviert ist (grüner Haken muss hinter dem gewünschten Wert aktiviert und angezeigt werden) Siehe S.21/22

## **C.10.3.e**

*Die Cockpit-Anzeige ist zu hell bzw. zu dunkel*

>> Prüfen, welche Einstellung im Untermenü "**Helligkeit**" aktiv ist (Empfohlen wird "**Auto**") Siehe S.22/23

### **C.10.3.f**

*Bei jedem Tastendruck piepst das Cockpit-Und das nervt.*

>> Prüfen, welche Einstellung im Untermenü "Signal" aktiviert ist. Siehe S.22 Grüner Haken gesetzt > Ton aktiv Kein Haken gesetzt > Ton inaktiv

### **C.10.3.g**

*Die Geschwindigkeits-Anzeige ist vermutlich fehlerhaft.*

>> Prüfen, ob im Untermenü "**Radumfang**" der richtige Wert ausgewählt ist (Radumfang im Auslieferungszustand ist "**1580mm**") Siehe S.25+30

### **C.10.3.h**

*Mein Bluetooth-Gerät wird bei "Scan" nicht angezeigt (Unremenü "Bluetooth")*

>> BT zuerst aktivieren, d.h. im Bluetooth-Menü muss zuerst der grüne Haken bei "**Ein**" gesetzt sein, danach "**Reset**" mit der **Taste 4** bestätigen und anschließend erneut "**Scan**" mit der **Taste 4** bestätigen.

### **C.10.3.i**

*Ich habe keine oder nur eine schwache Motorleistung, denn beim Losfahren mit dem Fahrrad ist keine oder nur geringfügige Unterstützung durch den Motor gegeben.*

### >> Mögliche Ursache:

Sie haben beim Einschalten des Fahrrads bereits eine Belastung auf die Pedale gegeben.

### **HINWEIS B**

Beim Einschalten des Fahrrads keinen Druck oder Belastung auf die Pedale geben, da sich das System sonst falsch kalibriert.

Belasten Sie die Pedale bereits beim Einschalten und fahren unmittelbar los, ist möglicherweise keine oder unzureichende Unterstützung des Motors gegeben.

In diesem Fall das Fahrrad wieder mit der **EIN/AUS-Taste** ausschalten (bis sich die Fahrzeugbeleuchtung und das Display ausschaltet - Countdown 5s-0s) und dann im Anschluß die LEDs am Akku ausgehen.

### **C.10.3.k**

*Ich habe keine Tretunterstützung, keine Beleuchtung am Rad und im Display fehlt das Batteriesymbol*

>> Abhilfe:

Sie haben zwei Möglichkeiten diesen Fehlerzustand zu beheben.

### a)

Das Cockpit mit der **EIN/AUS-Taste** ausschalten. (bis sich die Fahrzeugbeleuchtung das Display ausschaltet - Countdown 5s-0s) und dann im Anschluß die LEDs am Akku ausgehen.

### Nachdem keine LED mehr am Akku leuchtet, kann das Fahrrad über die **EIN/AUS-Taste** am Cockpit wieder aktiviert werden.

### b)

Die **EIN/AUS-Taste** am Akku länger (ca. 3s) betätigen und warten, bis die LEDs am Akku ausgehen.

Wenn keine LED mehr am Akku leuchtet. kann das Fahrrad über die **EIN/AUS-Taste** am Cockpit wieder aktiviert werden.

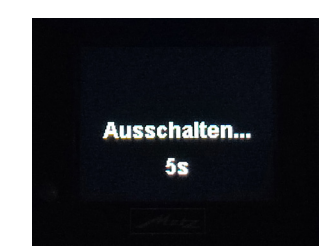

Nachdem keine LED mehr am Akku leuchtet, kann das Fahrrad über die **EIN/AUS-**

**Taste** wieder aktiviert werden.

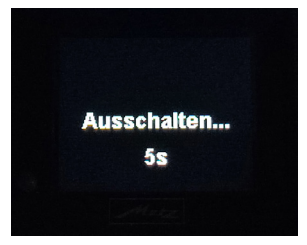

## **Hersteller:**

daum electronic gmbh

Flugplatzstrasse 100 , 90768 Fürth

Tel.: +49 911 97536-90

www.daum-electronic.de

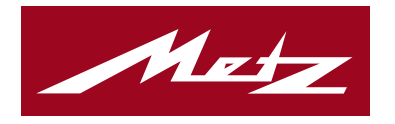

# **Made in Germany**

*Metz mobility - Immer erster Klasse in der E-Mobilität Wir legen Wert auf höchste Qualität und setzen auf den Fertigungsstandort Deutschland Unter www.metz-mobility.de können Sie unsere Produkte & Zubehör kennenlernen.*

Ihr Metz mobility Fachhändler

Metz mobility GmbH Flugplatzstr. 100 · D-90768 Fürth Telefon: +49 (0)911 97 536-90 www.metz-mobility.de